# **HDCP 2.2 v1.0**

# *LogiCORE IP Product Guide*

**Vivado Design Suite**

**PG249 October 30, 2019**

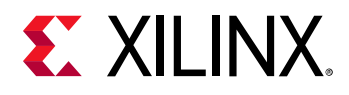

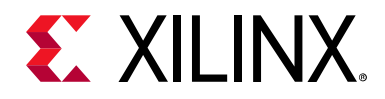

# Table of Contents

#### **[IP Facts](#page-3-0)**

#### **[Chapter 1: Overview](#page-4-0)**

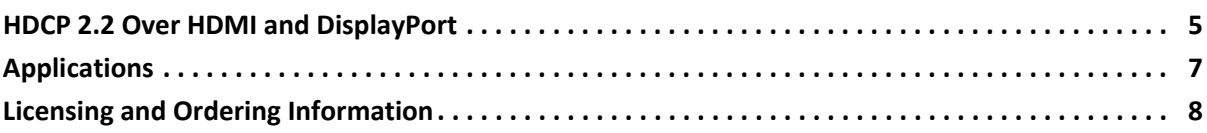

#### **[Chapter 2: Product Specification](#page-9-0)**

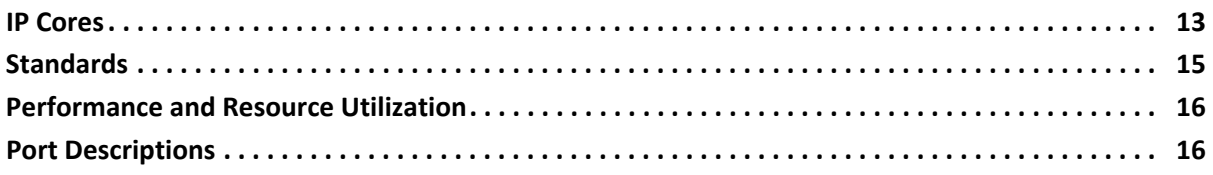

#### **[Chapter 3: Designing with the IP](#page-20-0)**

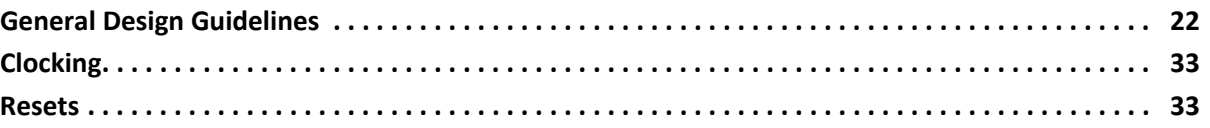

#### **[Chapter 4: Design Flow Steps](#page-33-0)**

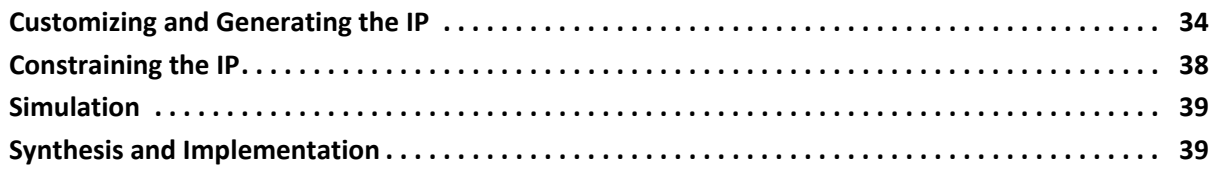

#### **[Appendix A: Application Software Development](#page-39-0)**

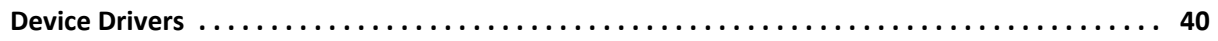

#### **[Appendix B: Upgrading](#page-48-0)**

#### **[Appendix C: Debugging](#page-49-0)**

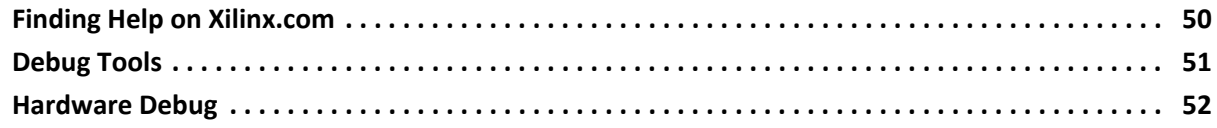

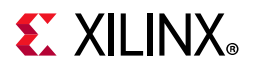

### **[Appendix D: Additional Resources and Legal Notices](#page-53-0)**

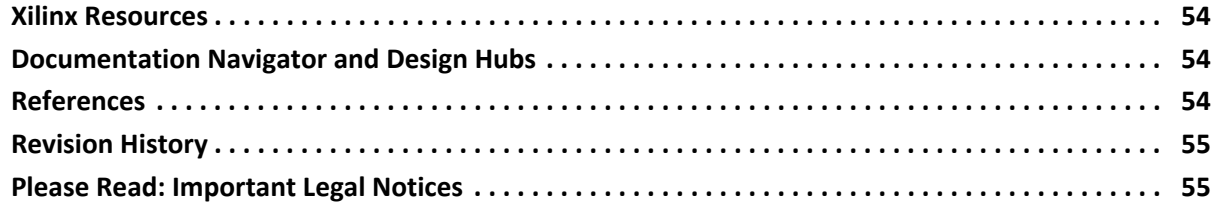

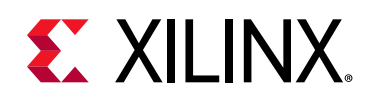

# **Introduction**

The Xilinx® High-bandwidth Digital Content Protection (HDCP) 2.2 transmitter and receiver implement the HDCP 2.2 specification which defines how to securely send audiovisual content from an HDCP 2.2 protected transmitter to HDCP 2.2 compliant downstream receivers. HDCP 2.2 supersedes the HDCP 1.4 protocol and does not provide backward compatibility. Typically, HDCP 2.2 is used to encrypt content at Ultra-High Definition (UHD) while HDCP 1.4 is the legacy content protection scheme used at lower resolutions. The IP supports the HDCP 2.2 over HDMI and DisplayPort mapping. The IP is not a standalone core, but instead is integrated as part of the HDMI Transmitter, Receiver Subsystems, DisplayPort Transmitter and Receiver Subsystems.

# **Features**

- HDCP 2.2 Transmitter/Receiver over HDMI
- HDCP 2.2 Transmitter/Receiver over DisplayPort
- HDCP 2.2 Authentication and key exchange
- Encryption/Decryption of Video, Audio, and Data Island Packets
- Acceleration of RSA decryption for authentication
- Repeater and converter support
- System Renewability Message (SRM) and Revocation

<span id="page-3-0"></span>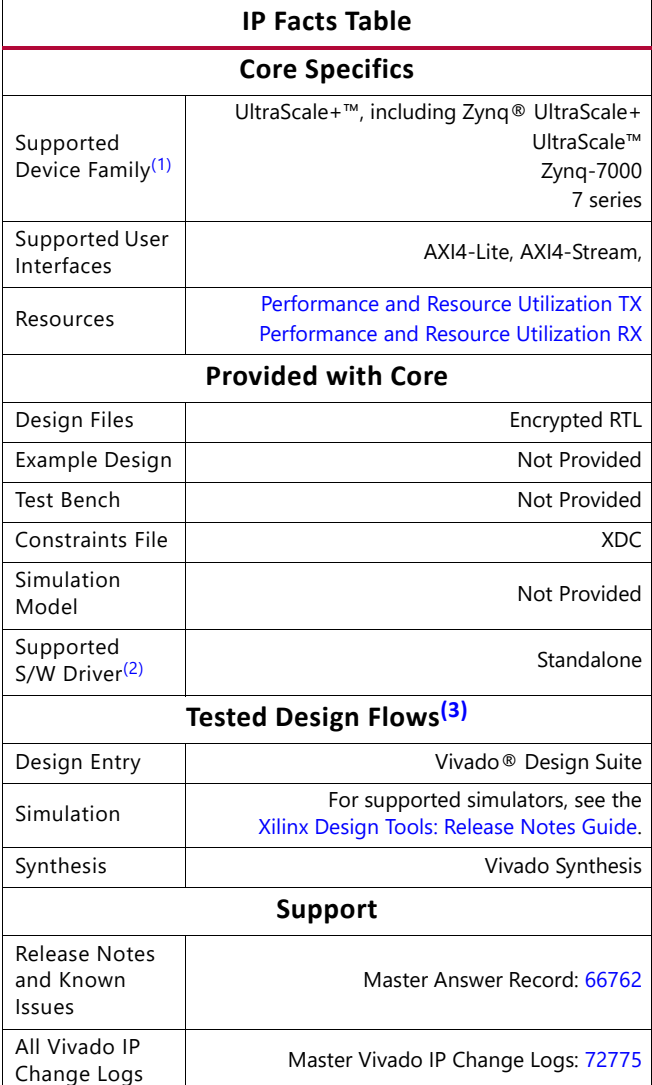

 [Xilinx Support web page](https://www.xilinx.com/support)

#### **Notes:**

- <span id="page-3-1"></span>1. For a complete list of supported devices, see the Vivado IP catalog.
- <span id="page-3-2"></span>2. Standalone driver details can be found in the Vitis directory (<install\_directory>/Vitis/<release>/data/embeddedsw/doc/ xilinx\_drivers.htm). Linux OS and driver support information is available from the [Xilinx Wiki page.](http://wiki.xilinx.com)
- <span id="page-3-3"></span>3. For the supported versions of the tools, see the [Xilinx Design Tools: Release Notes Guide.](https://www.xilinx.com/cgi-bin/docs/rdoc?v=2019.2;t=vivado+release+notes)

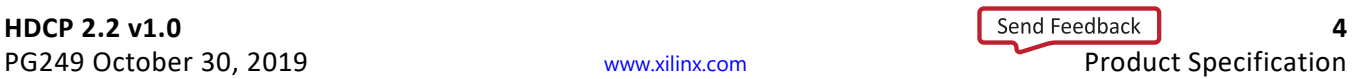

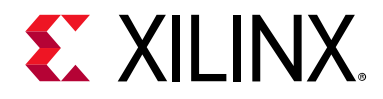

# *Chapter 1*

# <span id="page-4-0"></span>Overview

The Xilinx® HDCP 2.2 solution consists of the following:

- HDCP 2.2 Transmitter
- HDCP 2.2 Receiver

The HDCP 2.2 transmitter and receiver can only be instantiated as part of the Xilinx HDMI Transmitter/Receiver Subsystems (see the *HDMI 1.4/2.0 Transmitter Subsystem v1.0 Product Guide* (PG235) [\[Ref 1\]](#page-53-4) and the *HDMI 1.4/2.0 Receiver Subsystem v1.0 Product Guide* (PG236) [\[Ref 2\]](#page-53-5) for more information). The following sections give an overview of how HDCP 2.2 is used within the HDMI.

The HDCP 2.2 transmitter and receiver can also be instantiated as part of the Xilinx DisplayPort Transmitter/Receiver Subsystems (see the *DisplayPort 1.4 RX Subsystem v1.0 Product Guide* (PG300) [\[Ref 10\]](#page-54-2)) and the DisplayPort Transmitter Subsystems (see the *DisplayPort 1.4 TX Subsystem v1.0 Product Guide* (PG299) [\[Ref 11\]](#page-54-3)). The following sections give an overview of how HDCP 2.2 is used within the DisplayPort subsystems.

# <span id="page-4-1"></span>**HDCP 2.2 Over HDMI and DisplayPort**

HDCP can be enabled as part of the Xilinx HDMI Transmitter and Receiver Subsystem or DisplayPort Transmitter and Receiver Subsystem in the following configurations:

- No HDCP
- HDCP 1.4 only for HDMI
- HDPCP 1.3 only for DisplayPort
- HDCP 2.2 only
- HDCP 1.4 and HDCP 2.2 for HDMI
- HDCP 1.3 and HDCP 2.2 for DisplayPort

[Figure 1-1](#page-5-0) shows a configuration of the HDMI transmitter where both HDCP 1.4 and 2.2 are enabled. With both HDCP protocols enabled the HDMI Subsystem configures itself in the cascade topology where the HDCP 1.4 and HDCP 2.2 are connected back-to-back. The HDCP Egress interface of the HDMI transmitter sends unencrypted audiovisual data, which

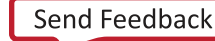

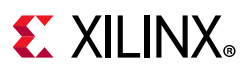

gets encrypted by the active HDCP block and sent back into the HDMI transmitter over the HDCP Ingress interface for transmission over the link. The HDMI transmitter subsystem ensures that only one of the HDCP protocols are active at any given time and the other is passive.

<span id="page-5-0"></span>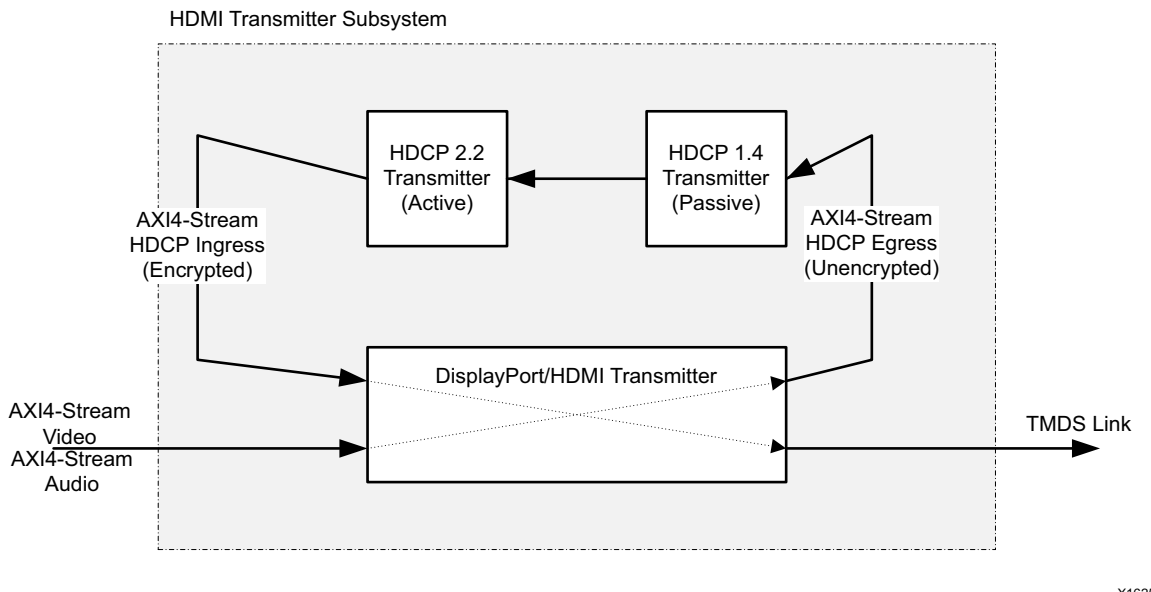

X16252-091616

*Figure 1-1:* **HDCP 2.2 over HDMI/DisplayPort Transmitter Subsystem**

<span id="page-5-1"></span>Similarly, the HDMI receiver is able to decrypt data received over the link from an HDCP 1.4 or 2.2 transmitter as shown in [Figure 1-2](#page-6-1). The HDMI transmitter or receiver subsystem should be customized to enable only the required HDCP protocol. Although HDCP 2.2 can be used to encrypt video at any resolution it is important to note that HDCP transmitters choose their encryption scheme based on the supported resolution of the receiver. For example, the HDCP transmitter might decide to use HDCP 1.4 for resolutions below 2160p60Hz and HDCP 2.2 for resolutions at or above 2160p60Hz. Applications must take the supported use cases into consideration when deciding which protocol to enable in the HDMI subsystem.

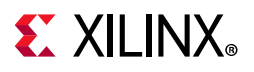

<span id="page-6-1"></span>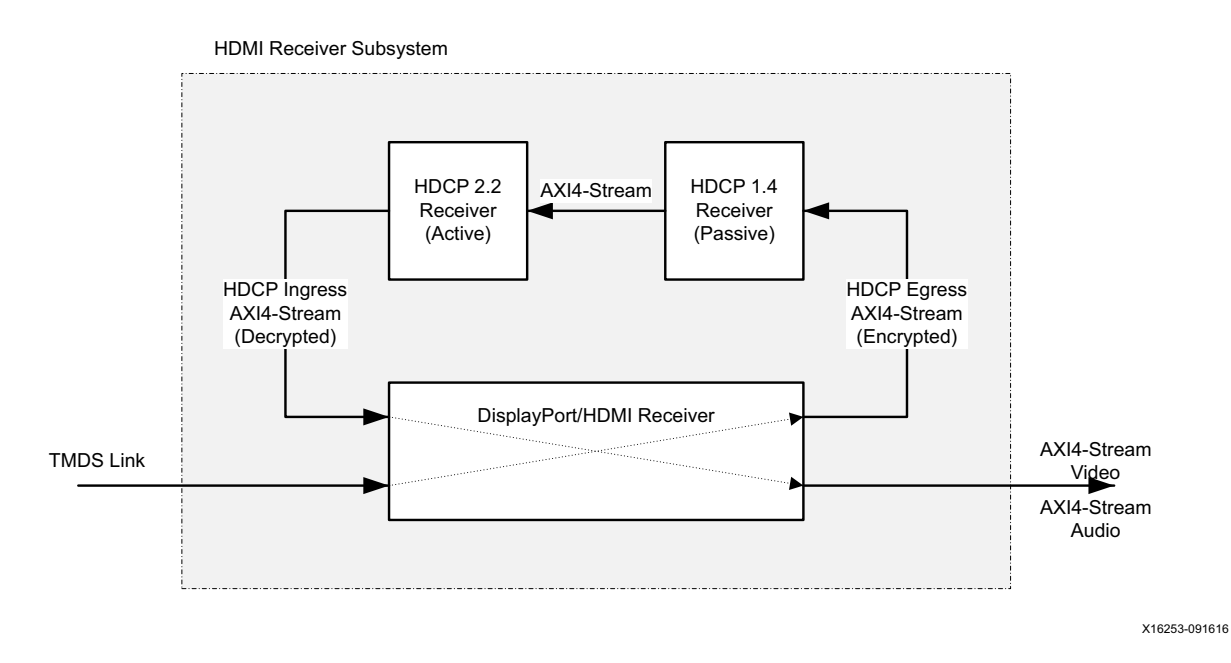

*Figure 1-2:* **HDCP 2.2 over HDMI/DisplayPort Receiver Subsystem**

<span id="page-6-2"></span>[Figure 1-1](#page-5-1) shows a configuration of the DisplayPort transmitter where both HDCP 1.3 and 2.2 are enabled. With both HDCP protocols enabled the DisplayPort Subsystem configures itself in the cascade topology where the HDCP 1.3 and HDCP 2.2 are connected back-to-back. The HDCP Egress interface of the DisplayPort transmitter sends unencrypted audiovisual data, which gets encrypted by the active HDCP block and sent back into the DisplyPort transmitter over the HDCP Ingress interface for transmission over the link. The DisplayPort transmitter subsystem ensures that only one of the HDCP protocols are active at any given time and the other is passive.

Similarly, the DisplayPort receiver is able to decrypt data received over the link from an HDCP 1.3 or 2.2 transmitter as shown in [Figure 1-2](#page-6-2). The HDMI transmitter or receiver subsystem should be customized to enable only the required HDCP protocol. Although HDCP 2.2 can be used to encrypt video at any resolution it is important to note that HDCP transmitters choose their encryption scheme based on the supported resolution of the receiver. For example, the HDCP transmitter might decide to use HDCP 1.3 for resolutions below 2160p 60 Hz and HDCP 2.2 for resolutions at or above 2160p 60 Hz. Applications must take the supported use cases into consideration when deciding which protocol to enable in the DisplayPort subsystem.

*Note:* HDCP 1.3 is supported as backward compatibility.

# <span id="page-6-0"></span>**Applications**

The Xilinx HDCP 2.2 transmitter and receiver are seamlessly integrated into the Xilinx HDMI and DisplayPort transmitter and receiver subsystems for simple integration into user applications and rapid deployment. The Xilinx HDCP 2.2 solution is composed of a

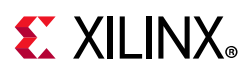

transmitter and receiver and software driver. Resolutions up to 2160p60Hz (UHD) are supported for HDMI while DisplayPort supports resolution upto 8K.

The HDCP 2.2 transmitter and receiver implement the AES-128 cipher along with support for particular parts of the authentication and key exchange process such as random number generation and acceleration for RSA decryption. The random numbers used during authentication and key exchange are generated by the hardware Random Number Generator (RNG) providing true randomness. The true random numbers generated are based on real world phenomenon such as temperature and process variation rather than algorithmic or mathematical models typically used to generate pseudo-randomness. The Montgomery Multiplier (MMULT) is implemented in the HDCP 2.2 receiver to accelerate the RSA modular exponentiation process for decryption of the master key.

# <span id="page-7-0"></span>**Licensing and Ordering Information**

#### <span id="page-7-1"></span>**License Checkers**

If the IP requires a license key, the key must be verified. The Vivado® design tools have several license checkpoints for gating licensed IP through the flow. If the license check succeeds, the IP can continue generation. Otherwise, generation halts with error. License checkpoints are enforced by the following tools:

- Vivado synthesis
- Vivado implementation
- write\_bitstream (Tcl command)

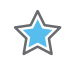

**IMPORTANT:** *IP license level is ignored at checkpoints. The test confirms a valid license exists. It does not check IP license level.*

### **License Type**

This Xilinx IP module is provided under the terms of the [Xilinx Core License Agreement](https://www.xilinx.com/cgi-bin/docs/ipdoc?t=core+license). The module is shipped as part of the Vivado® Design Suite. For full access to all core functionalities in simulation and in hardware, you must purchase a license for the core. Contact your [local Xilinx sales representative](https://www.xilinx.com/company/contact.html) for information about pricing and availability.

Information about other Xilinx LogiCORE IP modules is available at the [Xilinx Intellectual](https://www.xilinx.com/products/intellectual-property.html)  [Property](https://www.xilinx.com/products/intellectual-property.html) page. For information on pricing and availability of other Xilinx LogiCORE IP modules and tools, contact your [local Xilinx sales representative.](https://www.xilinx.com/company/contact.html)

The IP/reference design(s) enables Xilinx customers to implement High-bandwidth Digital Content Protection (HDCP) cipher and authentication functions in Xilinx silicon devices using the Xilinx LogiCORE High-Definition Multimedia Interface (HDMI) IP solutions and

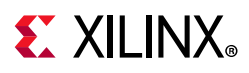

DisplayPort IP solutions. The reference design(s) which also include logic blocks which may be used by customers at their option to securely read HDCP device keys from an external storage device and store them on a Xilinx silicon device; alternatively, customers can independently develop such logic to perform these functions. HDCP device keys are not provided with the reference design(s) and are not available from Xilinx under any circumstances. Customers who use the IP and reference design(s) to implement HDCP must become an HDCP Adopter and acquire device keys directly from Digital Content Protection, LLC. Failure by customers to do so will render the IP and reference design(s) incapable of successfully completing the HDCP implementation in customer products.

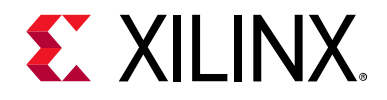

# *Chapter 2*

# <span id="page-9-0"></span>Product Specification

The HDCP 2.2 protocol is used to securely send audiovisual content between HDCP 2.2 capable transmitters and receivers. The protocol is comprised of two distinct parts: Authentication and Key Exchange (AKE) and encryption/decryption of audiovisual content. The AKE portion of the protocol is responsible for establishing and maintaining an HDCP session by implementing a state machine according to the protocol specification. After successful authentication and key exchange the transmitter and receiver are ready to encrypt and decrypt content. The block diagrams for the HDCP 2.2 transmitter and receiver are shown in [Figure 2-1](#page-9-1) and [Figure 2-3](#page-11-0). The next section describe the IP cores that comprise the HDCP 2.2 Transmitter and Receiver subsystems.

<span id="page-9-1"></span>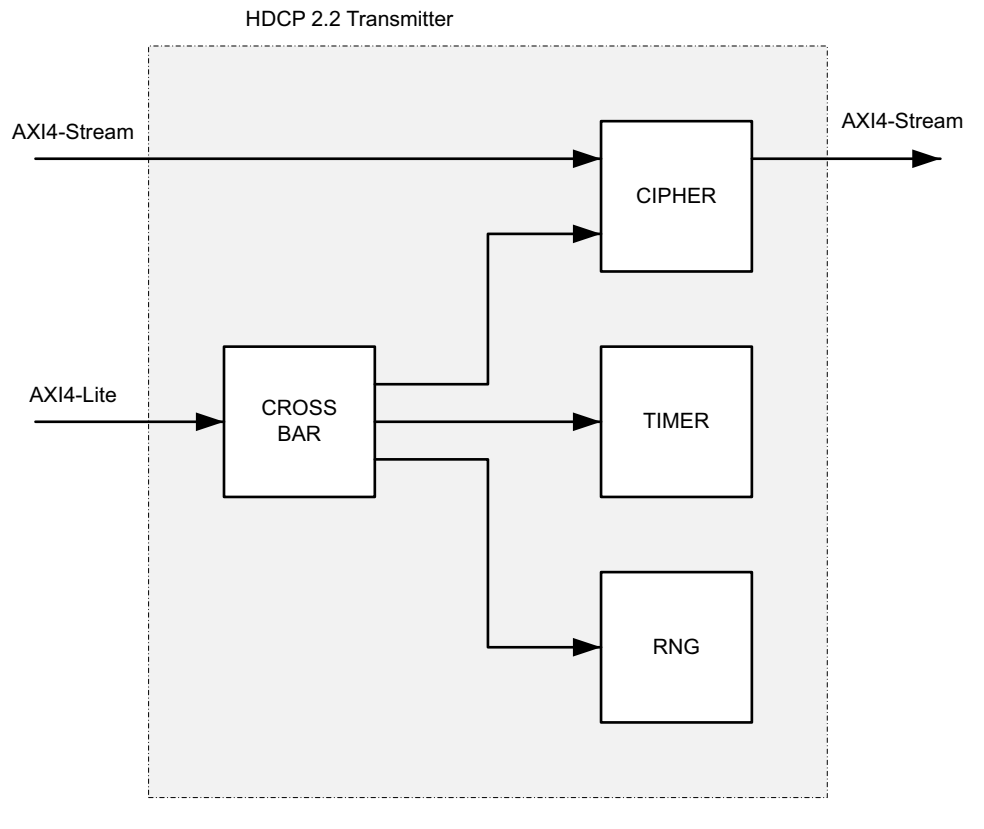

X16254-091616

*Figure 2-1:* **HDCP 2.2 Transmitter Block Diagram for HDMI IP solutions**

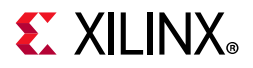

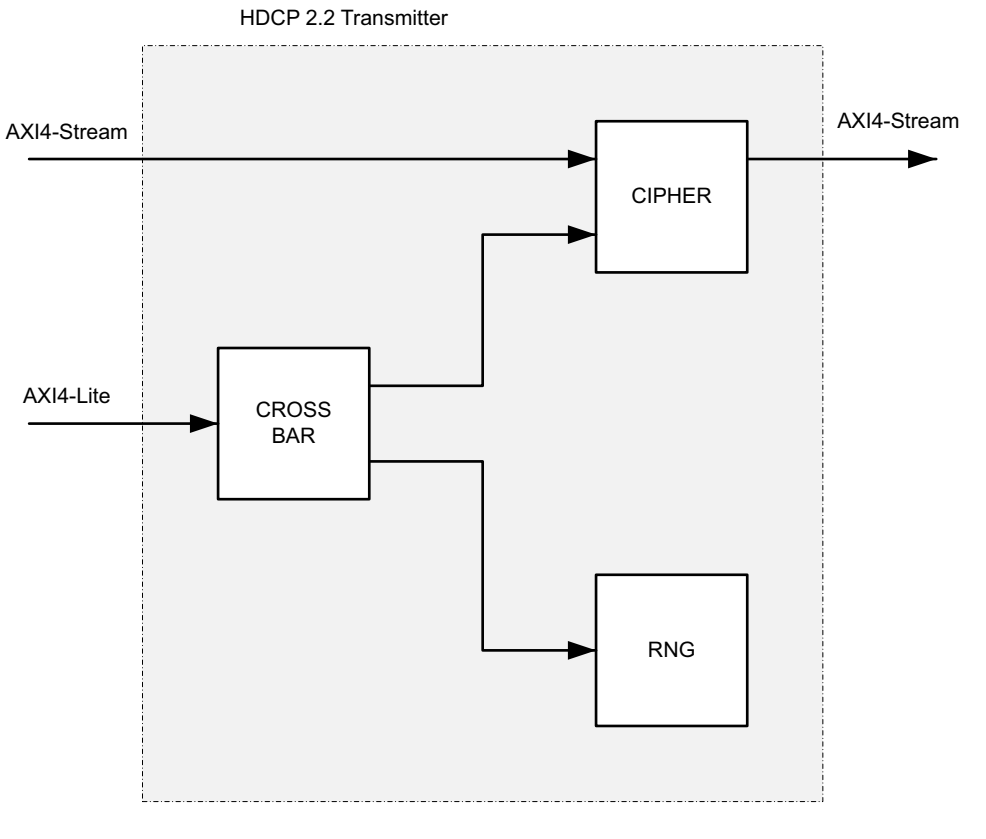

X23259-092319

*Figure 2-2:* **HDCP 2.2 Transmitter Block Diagram for DisplayPort**

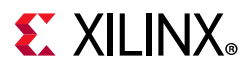

<span id="page-11-0"></span>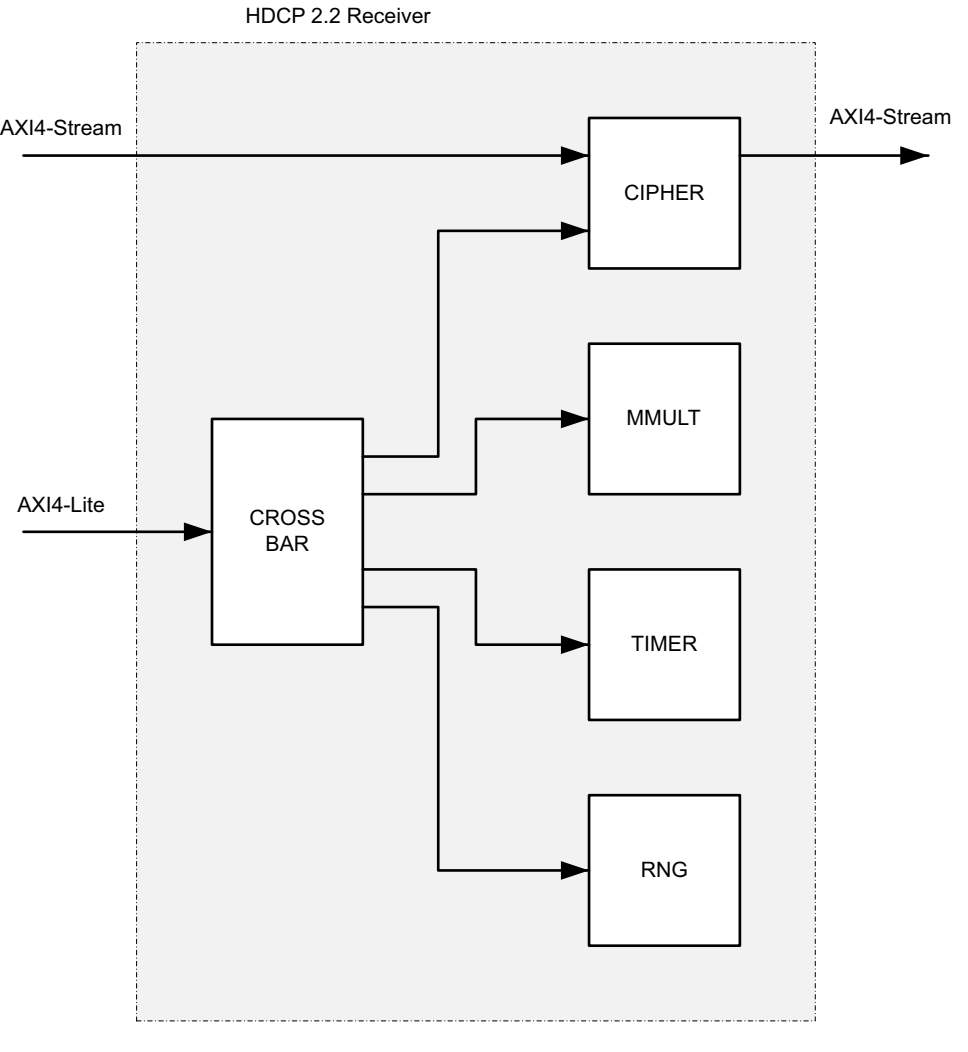

X16255-091616

*Figure 2-3:* **HDCP 2.2 Receiver Block Diagram for HDMI IP solutions**

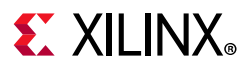

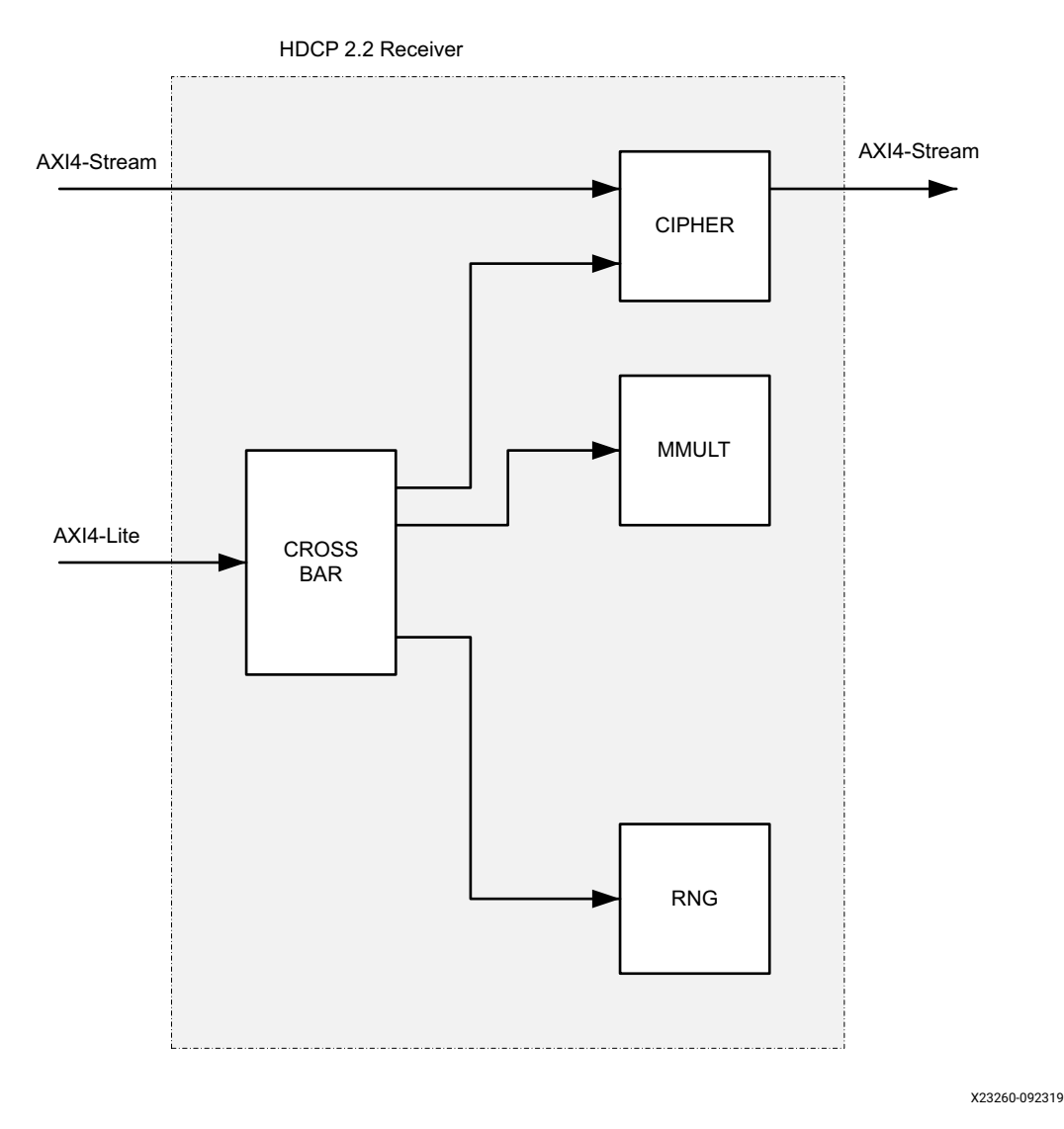

*Figure 2-4:* **HDCP 2.2 Receiver Block Diagram for DisplayPort**

# <span id="page-12-0"></span>**IP Cores**

The HDCP 2.2 transmitter and receiver are composed of the IP cores outlined in the following sections.

## **Cipher**

The cipher receives audiovisual content over its AXI4-Stream interface and is responsible for performing encryption and decryption operations. The cipher is aware of the Encryption Status Signaling (ESS) provided by the HDMI subsystem to determine when to encrypt or decrypt frames using its AES-128 block cipher.

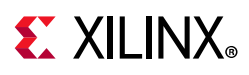

The HDCP 2.2 Cipher is responsible for encrypting and decrypting audiovisual content using an Advanced Encryption Standard (AES) based cipher implementation with a block size of 128 bits as required by the HDCP 2.2 protocol. The Cipher is keyed based on two confidential parameters: session key (k<sub>s</sub>) and DCP global constant ( $\vert c_{128} \rangle$ . The  $\vert c_{128} \rangle$  constant is issued by the DCP to HDCP 2.2 adopters while  $k<sub>s</sub>$  is a random value generated during the authentication and key exchange process. Both parameters are loaded into the cipher before the first frame is encrypted or decrypted.

For HDCP 2.2 over HDMI, the Cipher operates in counter mode where the count increments based on the frame and data word. Encryption Status Signaling (ESS) control characters transmitted over the TMDS channels carry information to signal the receiver when to decrypt incoming frames. The Cipher in the HDCP 2.2 transmitter is responsible for generating the ESS signaling, while the Cipher in the HDCP 2.2 receiver must react to the ESS signaling.

### **Random Number Generator (RNG)**

The random number generator is required for generation of true random numbers used during the authentication and key exchange protocol (that is,  $k_{m}$ ,  $r_{tx}$ ,  $r_{rx}$ ,  $r_{p}$ ,  $k_s$ ).

During authentication and key exchange the HDCP 2.2 protocol requires generation of random numbers that are exchanged between the transmitter and receiver. While some of the random numbers are only required to be pseudo-random, secret keys such as the master key (km) and session key (ks) are required to be truly random. The HDCP 2.2 Random Number Generator (RNG) produces true random numbers through the use of a ring oscillator method where the oscillation frequency is the source of entropy and is susceptible to temperature, voltage variations, and system noise.

### **Montgomery Modular Multiplier (MMULT)**

The Montgomery modular multiplier is used only in the HDCP 2.2 receiver and is required to offload the PKCS#1 modular exponentiation process into hardware to meet the protocol timing requirements.

Exchange of the master key (km) during authentication and key exchange is performed securely using the Public Key Cryptography System (PKCS #1), which is based on the RSA algorithm. The HDCP 2.2 protocol does not place timing restrictions on the encryption of km with the public key by the transmitter. Because the specification does not specify a timing requirement for the encryption of km, plus the fact that the public key has a relatively small public exponent, makes a software implementation of the RSA Encryption Primitive (RSAEP) feasible.

On the other hand, the HDCP 2.2 protocol does place a one second timing constraint for the decryption of the master key (Ekpub (km)) using the RSA private key. Meeting the one second timing requirement in the context of an embedded application is too computationally intensive to satisfy in a software only implementation when considering

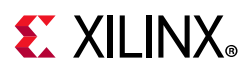

that the private exponent is a large value. As a result, the RSA Decryption Primitive (RSADP) is partially offloaded into hardware using the Montgomery Modular Multiplier (MMULT) in conjunction to the binary square and multiply method. This technique significantly reduces the time required to decrypt the master key.

### **Timer**

This is the AXI Timer LogiCORE IP and is configured with two internal counters. One of the counters is used as a watchdog timer producing interrupts when a timeout period has expired, and the other is used to generate timestamps for logging. The watchdog timer is triggered by the software driver to track timeout periods between message transactions.

During the HDCP 2.2 authentication and key exchange process, the transmitter and receiver is required to measure message transaction time intervals using a watchdog timer. When a message transaction fails to meet the timing requirement the authentication and key exchange process is aborted. The HDCP 2.2 timer is loaded with the desired timeout value and generates an interrupt to signal to the driver that the timer has expired.

In order to provide performance data and to aid debugging, the HDCP 2.2 transmitter and receiver insert timestamps into the driver log buffer based on the HDCP 2.2 timer counter. Every event that is written into the log buffer is tagged with a relative time. The relative time along with the computed delta is printed when the log is displayed.

### **AXI4-Lite Crossbar**

This is the AXI crossbar LogiCORE IP which allows the HDCP 2.2 to expose a single external AXI4-Lite slave interface with a contiguous address space for status and control of internal slaves by the processor.

# <span id="page-14-0"></span>**Standards**

The Xilinx HDCP 2.2 is complaint with the HDCP 2.2 specification entitled *High-bandwidth Digital Content Protection, Mapping HDCP to HDMI, Revision 2.2*, issued by Digital Content Protection (DCP) LLC [\[Ref 8\]](#page-54-4).

In addition, the Xilinx HDCP 2.2 is compliant to the changes and test vectors outlined in the *Errata to HDCP 2.2 on HDMI Specification, Version 2*, February 09, 2015, issued by the DCP LLC [\[Ref 9\]](#page-54-5).

The Xilinx HDCP 2.2 is complaint with the HDCP 2.2 specification entitled *High-bandwidth Digital Content Protection, Mapping HDCP to DisplayPort, Revision 2.2*, issued by Digital Content Protection (DCP) LLC [\[Ref 12\]](#page-54-6).

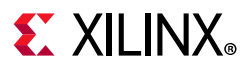

In addition, the Xilinx HDCP 2.2 is compliant to the changes and test vectors outlined in the *Errata3 to HDCP 2.2 on DisplayPort Specification, Version 2*, March 20, 2018, issued by the DCP LLC [\[Ref 13\].](#page-54-7)

# <span id="page-15-0"></span>**Performance and Resource Utilization**

For full details about performance and resource utilization, visit one of:

HDMI:

- ° [Performance and Resource Utilization web page \(transmitter\)](https://www.xilinx.com/cgi-bin/docs/ndoc?t=ip+ru;d=hdcp22-tx.html )
- ° [Performance and Resource Utilization web page \(receiver\)](https://www.xilinx.com/cgi-bin/docs/ndoc?t=ip+ru;d=hdcp22-rx.html)

DisplayPort:

- ° [Performance and Resource Utilization web page \(transmitter\)](https://www.xilinx.com/cgi-bin/docs/ndoc?t=ip+ru;d=hdcp22-tx-dp.html)
- ° [Performance and Resource Utilization web page \(receiver\)](https://www.xilinx.com/cgi-bin/docs/ndoc?t=ip+ru;d=hdcp22-rx-dp.html)

# <span id="page-15-1"></span>**[Port Descriptions](https://www.xilinx.com/cgi-bin/docs/ndoc?t=ip+ru;d=hdcp22-rx-v1-0.html)**

[Figure 2-5](#page-16-0) shows the port diagram for the HDCP 2.2 transmitter and receiver. There are three interfaces used for the purpose of control/status and data flow as follows:

- AXI4-Lite Slave interface for control and status (S\_AXI\_CPU)
- AXI4-Stream Slave interface for data input (S\_AXIS\_HDCP)
- AXI4-Stream Master interface for data output (M\_AXIS\_HDCP)

<span id="page-16-0"></span>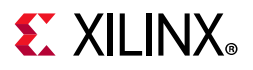

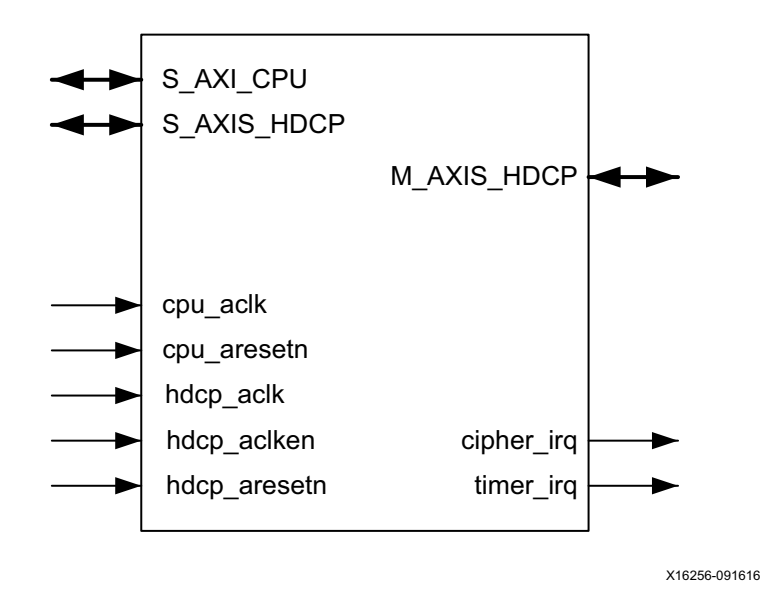

*Figure 2-5:* **HDCP Pinout for HDMI**

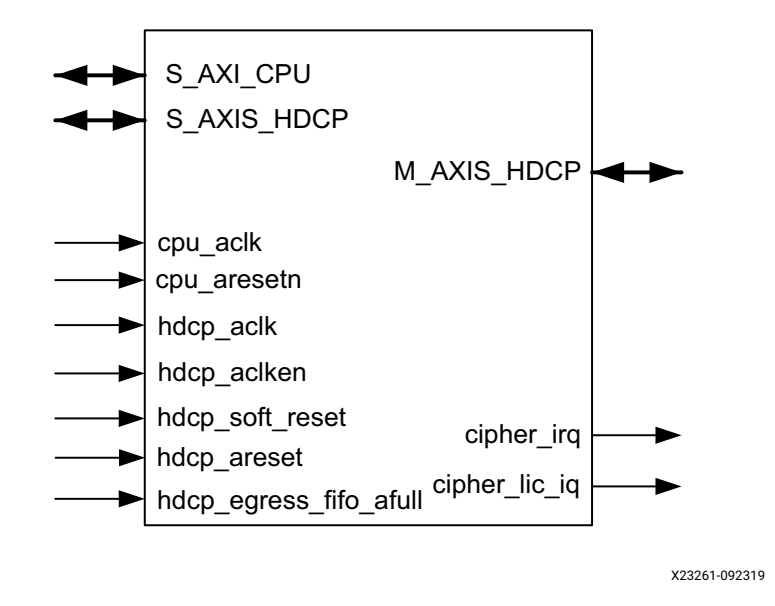

*Figure 2-6:* **HDCP Pinout for DisplayPort**

[Table 2-1](#page-17-0) lists the system ports that are used for clocking, reset, and interrupts. The AXI4-Lite host interface and interrupt signals are synchronous to the cpu aclk domain. The AXI4-Stream Ingress/Egress interfaces are synchronous to the hdcp aclk domain.

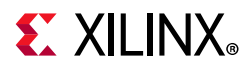

#### <span id="page-17-0"></span>*Table 2-1:* **HDCP 2.2 Ports**

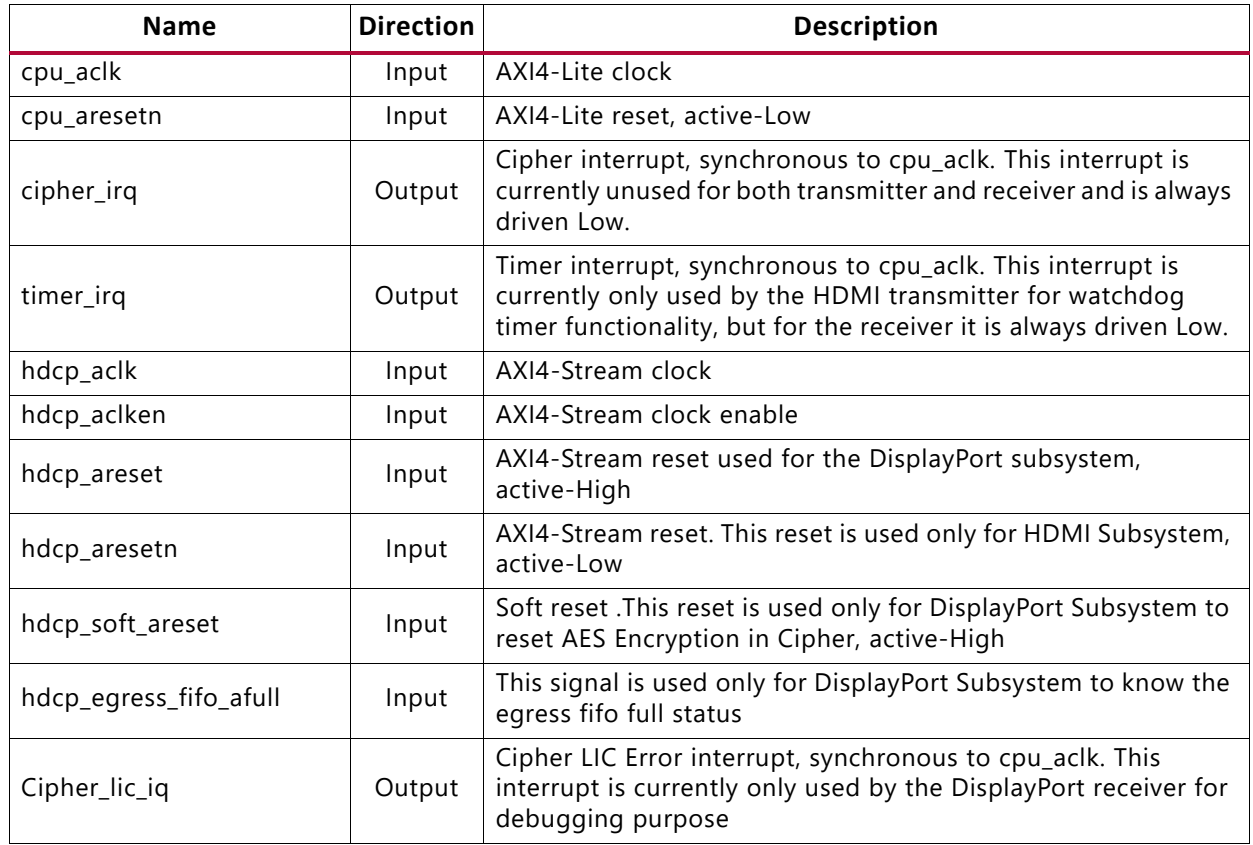

[Table 2-2](#page-17-1) lists the AXI4-Lite ports for the Host interface used for control and status.

#### <span id="page-17-1"></span>*Table 2-2:* **HDCP 2.2 Host Interface**

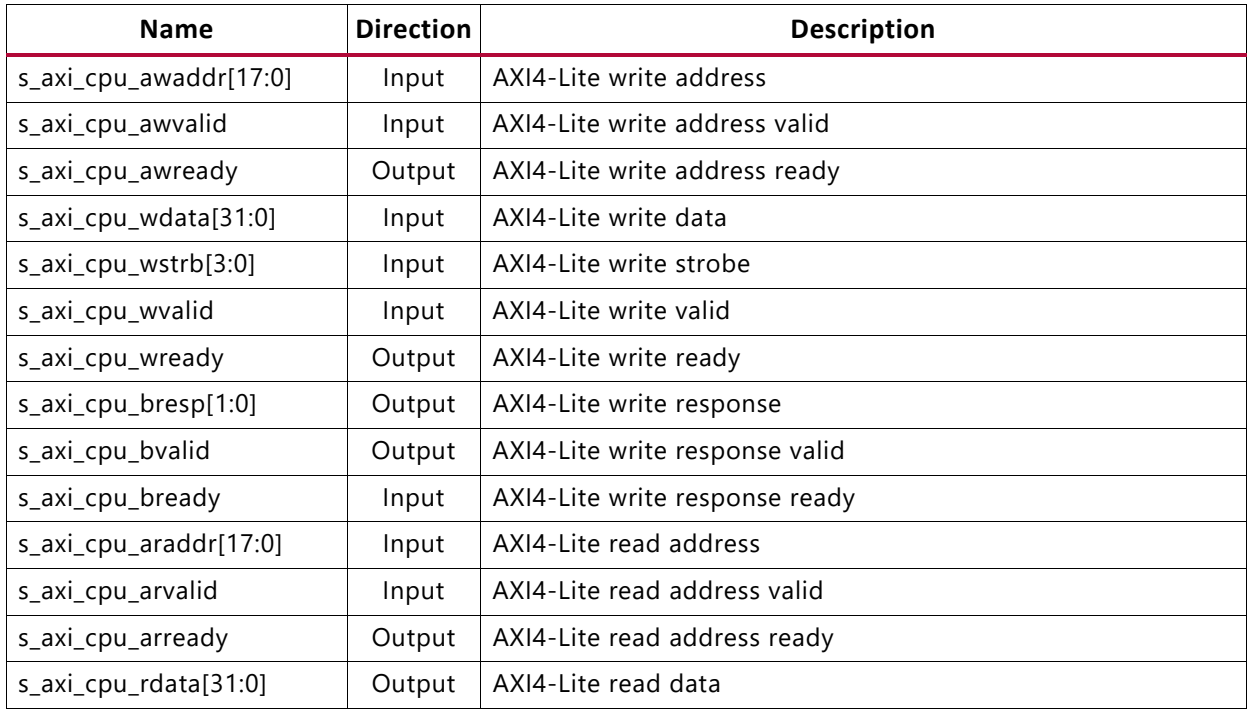

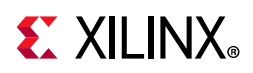

| <b>Name</b>          | <b>Direction</b> | <b>Description</b>               |
|----------------------|------------------|----------------------------------|
| s_axi_cpu_rresp[1:0] |                  | Output   AXI4-Lite read response |
| s_axi_cpu_rvalid     |                  | Output   AXI4-Lite read valid    |
| s_axi_cpu_rready     | Input            | AXI4-Lite read ready             |

*Table 2-2:* **HDCP 2.2 Host Interface** *(Cont'd)*

[Table 2-3](#page-18-0) lists the AXI4-Stream ports for the HDCP Egress interface for HDMI RX and TX Subsystems. For the HDCP 2.2 transmitter the Egress interface is where the unencrypted data comes into the HDCP 2.2 transmitter. Conversely, for the HDCP 2.2 receiver the encrypted data comes into the HDCP Egress interface.

<span id="page-18-0"></span>*Table 2-3:* **HDCP 2.2 Egress Interface for HDMI RX and TX Subsystems**

| <b>Name</b>             | <b>Direction</b> | <b>Description</b>                                                                                                    |  |  |  |
|-------------------------|------------------|----------------------------------------------------------------------------------------------------|--|--|--|
| s_axis_hdcp_tdata[95:0] | Input            | AXI4-Stream egress data                                                                                                    |  |  |  |
| s_axis_hdcp_tid         | Input            | AXI4-Stream egress identifier                                                                                                    |  |  |  |
| s_axis_hdcp_tlast       | Input            | AXI4-Stream egress last                                                                                                    |  |  |  |
| s_axis_hdcp_tready      | Output           | AXI4-Stream egress ready                                                                                                    |  |  |  |
| s_axis_hdcp_tstrb[3:0]  | Input            | AXI4-Stream egress strobe                                                                                                    |  |  |  |
| s_axis_hdcp_tuser[31:0] | Input            | AXI4-Stream egress user<br>$Dist[31:28]$ = Keep out region indicator (debug only)<br>Bits $[27:24]$ = Window of opportunity indicator<br>Bits $[23:20]$ = EESS control signaling (lane 3)<br>$Bit[19] = Vertical sync (lane 3).$<br>Bit[18] = Horizontal sync (lane 3)<br>Bits $[17:14]$ = EESS control signaling (lane 2)<br>$Dist[13] = Vertical sync (lane 2)$<br>Bit[12] = Horizontal sync (lane 2)<br>Bits $[11:8]$ = EESS control signaling (lane 1)<br>$Bit[7] = Vertical sync (lane 1)$<br>Bit[6] = Horizontal sync (lane 1)<br>Bits $[5:2]$ = EESS control signaling (lane 0)<br>$Bit[1] = Vertical sync (lane 0)$<br>$Bit[0] = Horizontal sync (lane 0)$ |  |  |  |
| s_axis_hdcp_tvalid      | Input            | AXI4-Stream egress valid                                                                                                    |  |  |  |

[Table 2-4](#page-19-0) lists the AXI4-Stream ports for the Ingress interface for HDMI RX and TX Subsystems. For the HDCP 2.2 transmitter the Ingress interface is where the encrypted data goes out for transmission over the link. Conversely, for the HDCP 2.2 receiver the decrypted data goes out through the HDCP Ingress interface to the downstream device.

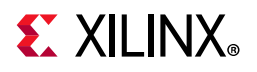

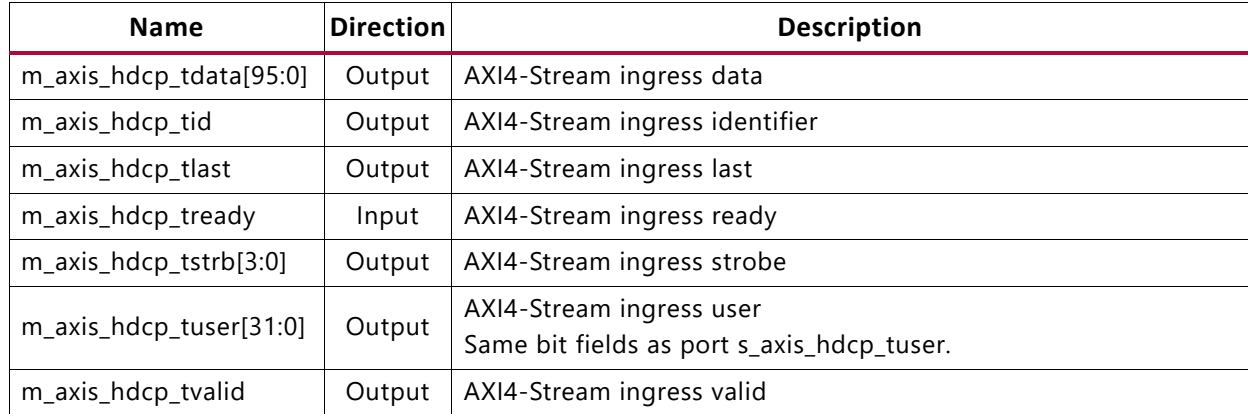

#### <span id="page-19-0"></span>*Table 2-4:* **HDCP 2.2 Ingress Interface for HDMI RX and TX Subsystems**

#### *Table 2-5:* **HDCP 2.2 Egress Interface for DisplayPort**

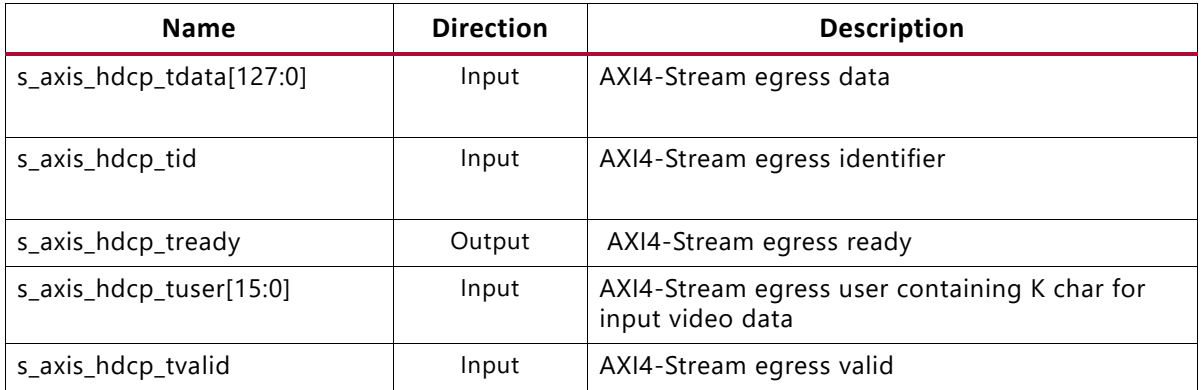

#### *Table 2-6:* **HDCP 2.2 Ingress Interface for DisplayPort Subsystem**

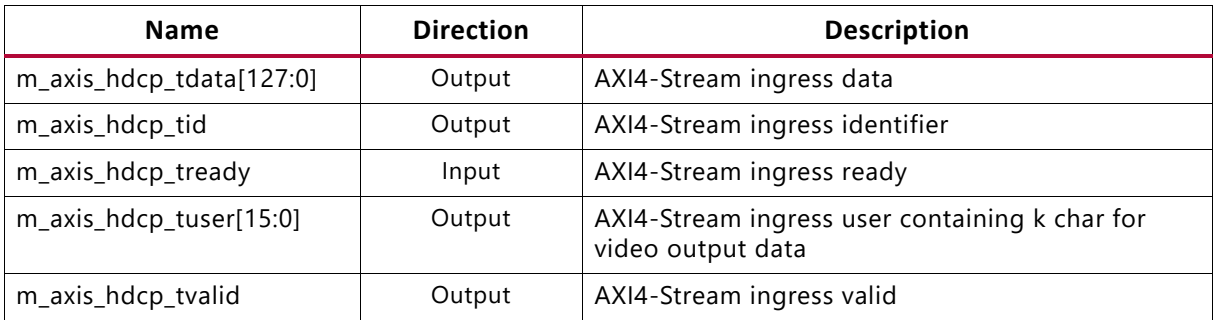

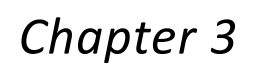

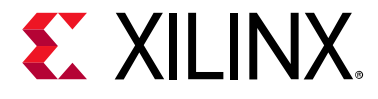

# <span id="page-20-0"></span>Designing with the IP

This chapter includes guidelines and additional information to facilitate designing with the IP.

Because the HDCP 2.2 is provided as part of a subsystem, there is no direct interface to the HDCP 2.2; instead the HDMI transmitter/receiver and DisplayPort transmitter/receiver subsystem automatically configures itself to work with HDCP 2.2. See the HDMI product guides (*HDMI 1.4/2.0 Transmitter Subsystem v1.0 Product Guide* (PG235) [\[Ref 1\]](#page-53-4) and *HDMI 1.4/2.0 Receiver Subsystem v1.0 Product Guide* (PG236) [\[Ref 2\]\)](#page-53-5), DisplayPort Receiver Subsystems (see the *DisplayPort 1.4 RX Subsystem Product Guide* (PG300) [\[Ref 10\]](#page-54-2)) and the DisplayPort Transmitter Subsystems (see the *DisplayPort 1.4 TX Subsystem Product Guide* (PG299) [\[Ref 11\]](#page-54-3)) to understand how to build systems.

The HDCP 2.2 transmitter and receiver are required to be programmed with the Digital Content Protection (DCP) issued production keys. The list of keys that must be loaded by the user application are as follows:

- HDCP 2.2 Transmitter
	- ° 16 Bytes: Global Constant (*lc*128)
- HDCP 2.2 Receiver
	- <sup>8</sup> 16 Bytes (same as transmitter): Global Constant (*lc*<sub>128</sub>)
	- <sup>3</sup> 320 Bytes: RSA Private Key (kpriv<sub>rx</sub>)
	- <sup>5</sup> 522 Bytes: RSA Public Key Certificate (*cert<sub>rx</sub>*)

The user application is required to provide the infrastructure to securely store and retrieve the keys to be loaded into the HDCP 2.2 drivers. The HDCP 2.2 transmitter and receiver do not provide any mechanism for storage or retrieval of the keys and defer the responsibility of maintaining confidentiality and integrity of the keys to the user application. See [Appendix A, Application Software Development](#page-39-2) for information about loading keys into the software driver.

For information on the use of a reference design to handle secure storage and retrieval of keys see the Example Design chapter in *HDMI 1.4/2.0 Transmitter Subsystem v1.0 Product Guide* (PG235) [\[Ref 1\]](#page-53-4) and *HDMI 1.4/2.0 Receiver Subsystem v1.0 Product Guide* (PG236) [\[Ref 2\]](#page-53-5).

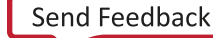

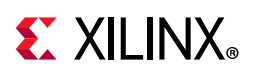

# <span id="page-21-0"></span>**General Design Guidelines**

HDCP 2.2 is included as part of the HDMI or DisplayPort subsystem, thus hardware integration of the IP is handled by the subsystem. The subsystem is responsible for instantiating the HDCP 2.2 IP and interfacing it with the selected protocol IP. Since the hardware is abstracted into subsystems, much of the integration of HDCP 2.2 is responsible with using the software driver APIs to load the production keys and bind callbacks executed during the state machine execution. This section describes the software integration concepts that are important to understand in order to initialize and execute the HDCP 2.2 state machines.

### **Transmitter Keys**

The HDCP 2.2 transmitter cipher is required to be loaded with the Global Constant ( $(c_{128})$ . All HDCP 2.2 devices use this global constant as a parameter to key the AES-128 cipher. This is a 128-bit value that is provided only to HDCP adopters and is formatted in big endian byte order. The confidentiality and integrity of this key must be maintained by the user application. The HDCP 2.2 driver provides the facility to load this key during the driver initialization process. This key must be loaded prior to executing the HDCP 2.2 transmitter state machine. If the key is not loaded properly or an incorrect key is loaded the authentication and key exchange process will complete successfully, but the transmitter cipher will produce incorrect cipher words.

### **Receiver Keys**

The HDCP 2.2 Receiver cipher is required to be loaded with the same *lc*<sub>128</sub> Global Constant described in the previous section. Besides this key there are two other keys that are unique to every individual HDCP 2.2 Receiver device namely, the Device Private Key (kpriv<sub>rx</sub>) and Device Public Key Certificate (*cert<sub>ry</sub>*).

The DCP provides the Device Private Key, in a format convenient for performing modular exponentiation using the Chinese Remainder Theorem (CRT) in order to reduce computation time. The Private Key is a 320-Byte value comprised of a quintuple (p, q, dP, dQ, qInv) provided only to HDCP adopters and is formatted in big endian byte order. The confidentiality and integrity of this key must be maintained by the user application. The HDCP 2.2 driver provides the facility to load this key during the driver initialization process. This key must be loaded prior to executing the HDCP 2.2 transmitter state machine. If the key is not loaded properly or an incorrect key is loaded the authentication and key exchange process will fail during the exchange of the RSA encrypted master key (*k*m) in the AKE\_No\_Stored\_km message.

The Device Public Key Certificate contains the unique receiver ID, Receiver Public Key, and the DCP signature used for verification of the certificate. The Public Key Certificate is a 522-Byte value formatted in big endian byte order. The user application must maintain the

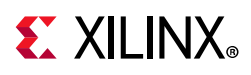

integrity of the Public Key Certificate, but confidentiality is not required. The HDCP 2.2 driver provides the facility to load this key during the driver initialization process. The key is must be loaded prior to executing the HDCP 2.2 transmitter state machine. If the key is not loaded properly or an incorrect key is loaded the authentication and key exchange process will fail during the exchange of the Public Key Certificate in the AKE\_Send\_Cert message because the signature verification fails by the transmitter.

### **Service Renewability Messages**

The HDCP 2.2 transmitters are required to perform revocation checks in order to determine if downstream receivers are blacklisted or revoked by the DCP, thus forcing authentication to be aborted. The SRM contains a list of receiver IDs that have been identified by the DCP to be compromised and that should be revoked by the HDCP 2.2 transmitter. The SRM header defines how many receiver IDs are contained in the SRM. The user application is responsible for the maintenance and integrity of the SRM. The HDCP 2.2 driver provides the facility to load the complete SRM during the driver initialization process. The SRM must be loaded prior to executing the HDCP 2.2 transmitter state machine. If the SRM is not loaded properly, an incorrect SRM is loaded, or a receiver ID matches the revocation list, the transmitter fails and aborts the authentication protocol.

### **State Machine Performance**

The HDCP 2.2 state machines are executed by calling a poll function periodically by the user application. The performance of the state machine is dependent upon the frequency that the poll function is called. It is important not to starve the poll for any given interface which could lead to degraded performance and potentially cause authentication failure by missing one of the deadlines defined in the specification. The HDCP 2.2 transmitter and receiver IP drivers provide a log buffer, which can be used to assess the protocol behavior and performance.

During authentication, the HDCP 2.2 specification defines real time deadlines for message exchange, which are enforced by either the transmitter or receiver. The strictest deadline defined by the protocol is the exchange of the LC\_Send\_L\_prime message, which should be received by the transmitter within 20 ms for HDMI and 16 ms for DisplayPort after the last byte of the LC\_Init message is sent. The user application should ensure that the HDCP 2.2 poll function is called more often than once every 20 ms for HDMI and 16 ms for DisplayPort to avoid starving state machine execution during authentication. Applications which have multiple HDCP 2.2 upstream or downstream interfaces should ensure that execution of the poll functions are scheduled in such a way to avoid starvation between interfaces.

#### **Transmitter and Receiver Operation**

An HDCP 2.2 top-level transmitter is able to authenticate with the following class of devices:

• HDCP 2.2 endpoint receiver

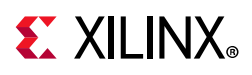

• HDCP 2.2 repeater upstream interface

Depending upon which class of device that the transmitter is connected, the authentication state machine executes slightly differently. Specifically, authentication with a repeater will require exchange of topology information and stream management information, which is not required when authenticating with an endpoint receiver. The HDCP 2.2 transmitter driver allows callback functions to be registered, which are executed at various transitions of the state machine. The transmitter callback events are described in [Appendix A,](#page-39-2)  [Application Software Development](#page-39-2), and are summarized in [Table 3-1](#page-23-0).

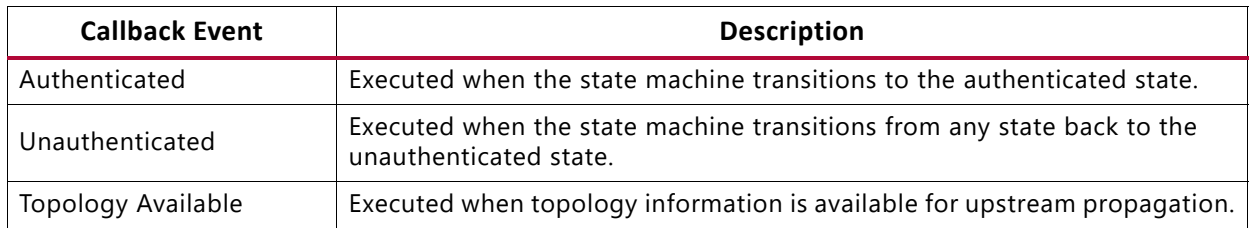

<span id="page-23-0"></span>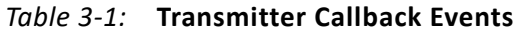

The top-level HDCP 2.2 transmitter is responsible for determining when to start transmission of high value content. The transmitter can enable encryption only after the state machine has transitioned to the authenticated state; therefore, when the state machine is not authenticated, only low value content should be sent downstream. The transmitter can use the authenticated callback to determine when to start transmission of high value content. Note that the transmitter is allowed to send low value content either encrypted or unencrypted, but high value content should always be encrypted. Conversely, the transmitter can use the Unauthenticated callback to determine when to halt transmission of high value content.

An HDCP 2.2 endpoint receiver is able to authenticate with the following class of devices:

- HDCP 2.2 top-level transmitter
- HDCP 2.2 repeater downstream interface

Unlike a transmitter, the receiver state machine execution is identical whether it authenticates with a top level transmitter or repeater interface. The HDCP 2.2 Receiver driver callback events are described in [Appendix A, Application Software Development,](#page-39-2) and are summarized in [Table 3-2](#page-23-1).

*Note:* Some of the callbacks are only available when the receiver is operating as a repeater upstream interface.

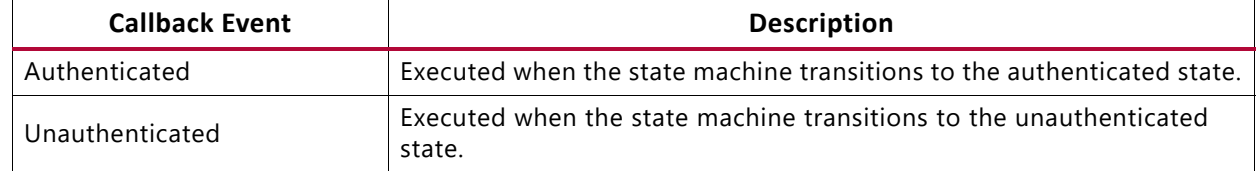

<span id="page-23-1"></span>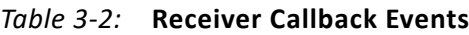

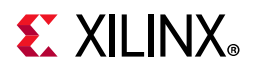

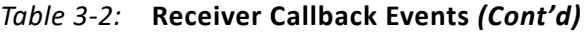

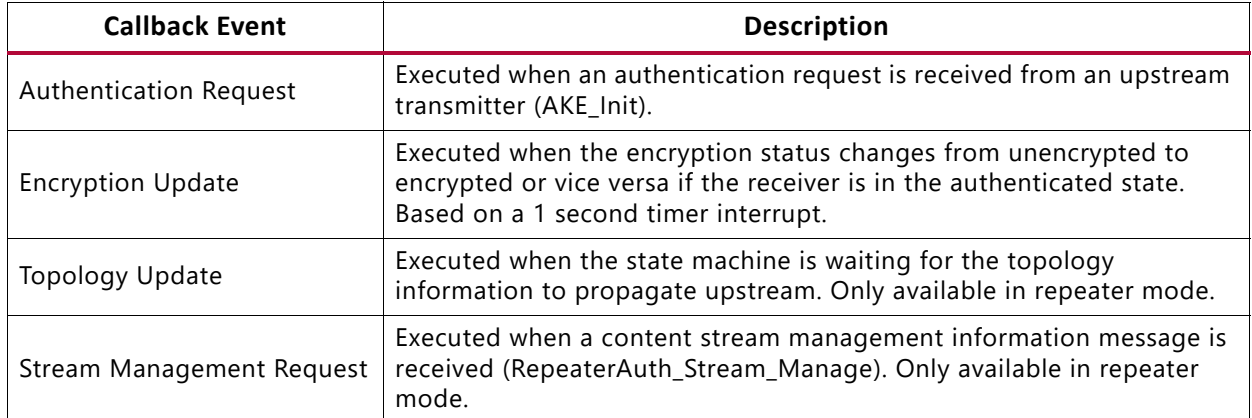

<span id="page-24-0"></span>The HDCP 2.2 Receiver is ready to decrypt incoming content immediately after it has transitioned to the authenticated state. Since the transmitter decides when to encrypt content, the receiver must be ready to decrypt any time after the state machine has transitioned to the authenticated state, which is handled automatically by the HDCP 2.2 IP. When the Receiver is used in non-repeater mode as part of a repeater design, as shown in [Figure 3-1,](#page-24-0) it is important to note that the upstream and downstream interface are disjoint. In other words, the authentication protocol for the upstream interface and downstream interface are independent such that the top-level transmitter (Tx1) is not aware of the authentication status of the downstream receiver (Rx1).

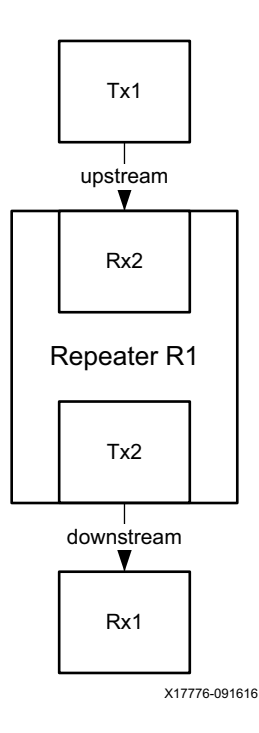

#### *Figure 3-1:* **Disjoint Repeater Topology with Single Downstream Interface**

In the disjoint repeater topology, it is the responsibility of the transmitter on the downstream interface (Tx2) to block transmission of the protected content when it is not

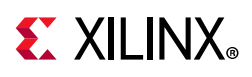

authenticated. It can do this by sending low value content, such as a blue screen over the downstream interface. The HDCP 2.2 Transmitter cipher provides the ability to block content by producing a blank output. The receiver Authenticated and Unauthenticated callback events can be used to enable blocking of content downstream based on the encryption status of upstream interface. The receiver driver sets a one second periodic timer interrupt once the state machine has transitioned to the authenticated state. The timer interrupt is used to check the encryption status of the incoming frame. During this time if the encryption status changes from unencrypted to encrypted, or vice versa, the Encryption Update callback event is executed. In the encryption update callback, if the upstream interface is authenticated and encrypted, but the downstream interface is not authenticated, then the content should be blocked.

It is also important to consider when encryption should be enabled on the downstream interface for the disjoint repeater topology. There are two options for enabling encryption as follows:

- **Option 1**: Enable encryption immediately after the downstream interface has transitioned to the authenticated state
- **Option 2**: Enable encryption after the downstream interface has transitioned to the authenticated state and the upstream interface has begun receiving encrypted frames.

Option 1 is the preferred method because it avoids the possibility of sending protected content downstream without enabling encryption. The reason being that the upstream receiver (Rx2) can detect that the incoming frame is encrypted with a granularity of one second based on the encryption update callback event. It is possible for the receiver to miss an encrypted frame that occurs in between the one second interval. In addition, it is possible for a malicious source to encrypt every other frame or some other pattern which could circumvent the receiver from detecting that the incoming frame is encrypted.

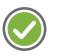

**RECOMMENDED:** *For the various reasons described earlier, it is recommended that you use a true repeater configuration rather than a disjoint repeater.* 

The next section describes the operation of the transmitter and receiver in repeater mode.

#### **Repeater and Converter Operation**

HDCP 2.2 repeaters have one upstream interface and one or more downstream interfaces as shown in [Figure 3-2](#page-26-0). Repeaters can be cascaded with a maximum DEPTH of 4, and maximum DEVICE\_COUNT of 31. The HDCP 2.2 Transmitter and Receiver IP can be set in repeater mode at runtime by the user application. Enabling the repeater mode changes the behavior of the transmitter and receiver authentication state machine from operating as a transmitter or receiver to a repeater downstream or upstream interface respectively.

<span id="page-26-0"></span>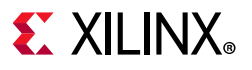

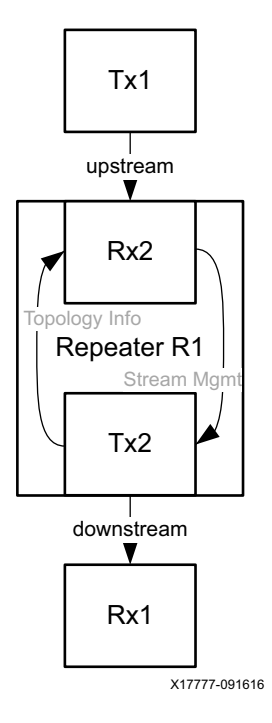

#### *Figure 3-2:* **Repeater with Single Downstream Interface**

The callback events defined in the previous section are the same ones used while in repeater mode. [Figure 3-3](#page-27-0) shows how downstream authentication requests can be triggered by the user application. The first method is to immediately trigger authentication after the downstream interface is ready to transmit content denoted by the Stream-Up event. The Stream-Up event is produced by the HDMI Transmitter. The second method is to propagate the authentication request using the HDCP 2.2 Authentication Request event callback. In the second method, authentication should be triggered only for downstream interface that are not already in the authenticated state.

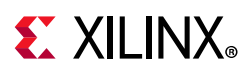

<span id="page-27-0"></span>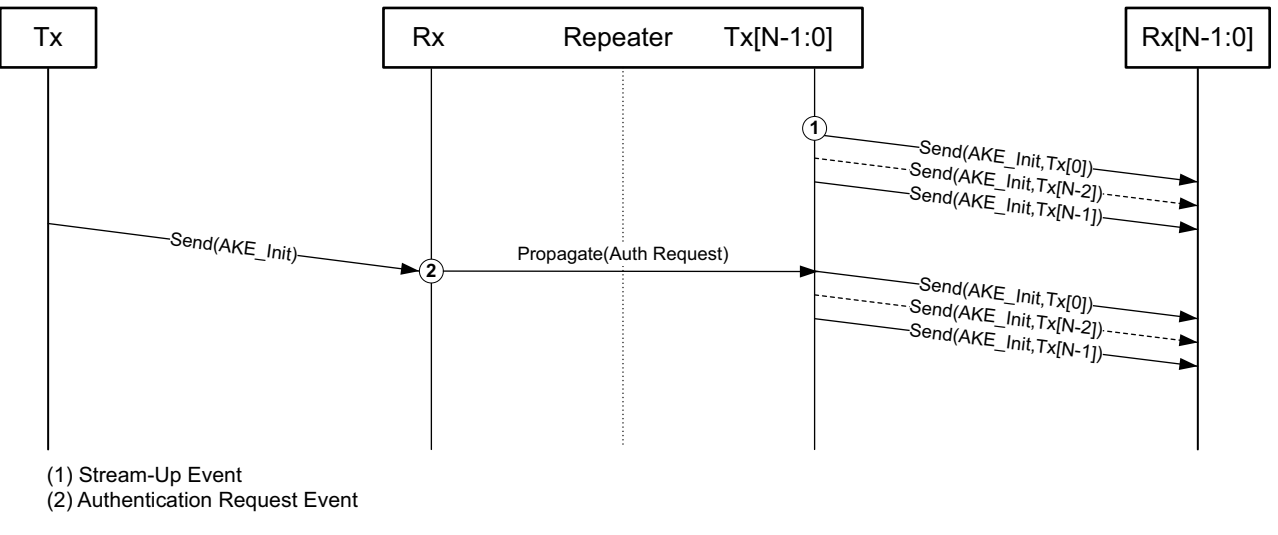

X17778-091616

*Figure 3-3:* **Repeater Downstream Authentication Request**

[Figure 3-4](#page-28-0) illustrates upstream topology propagation for an example topology with two repeaters (R1 and R2) and a single endpoint receiver (Rx1). The repeater downstream state machine is largely identical to the transmitter state machine except that revocation checks are not required to be performed. On the other hand, the repeater upstream state machine adds additional states for propagating topology information upstream, and propagating stream management information downstream.

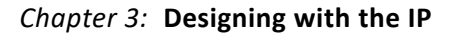

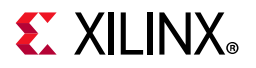

<span id="page-28-0"></span>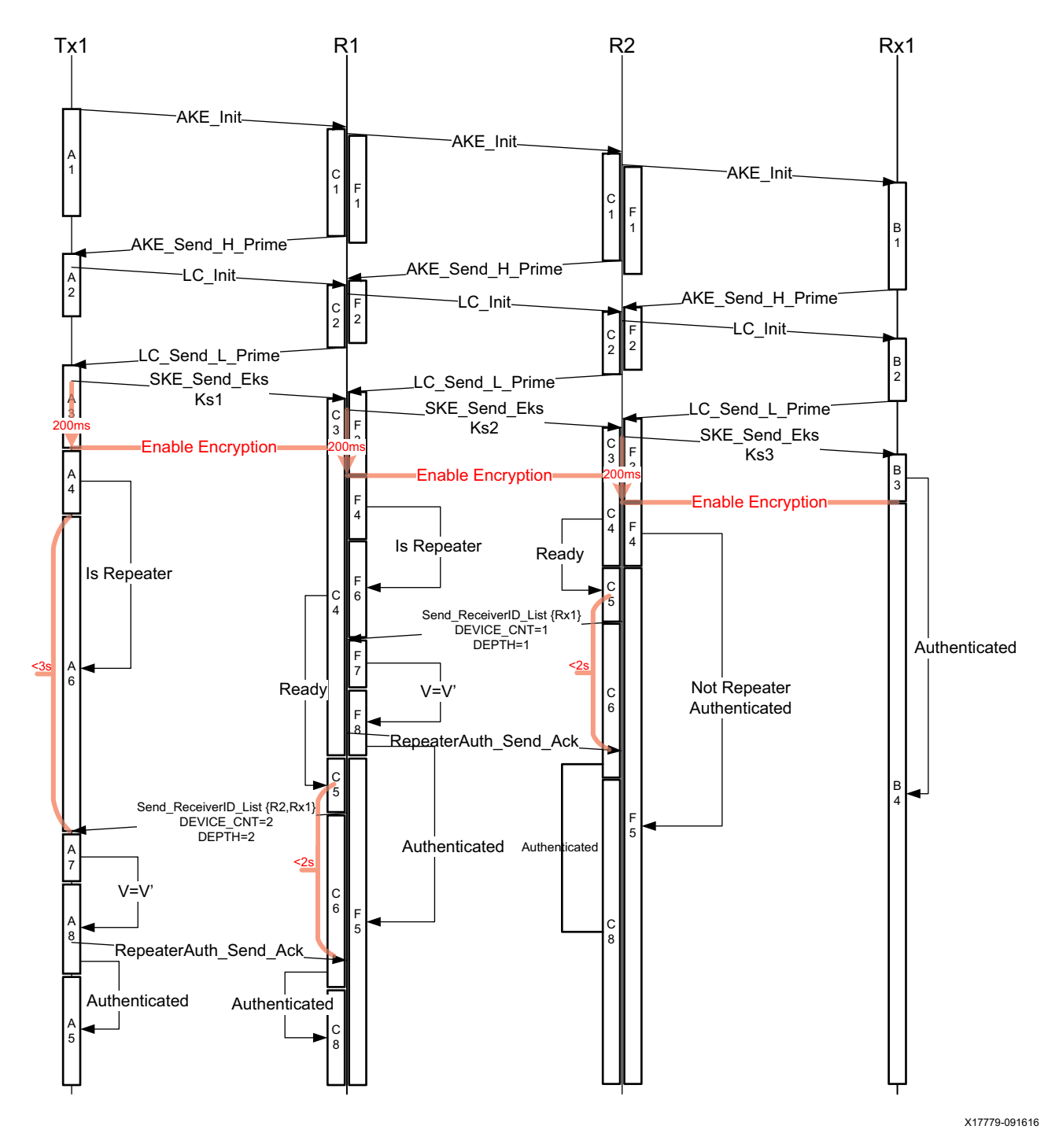

*Figure 3-4:* **Repeater Upstream Topology Propagation, DEPTH=2, DEVICE\_COUNT=2**

Topology information is propagated upstream from the lowest level of the repeater topology to the top-level transmitter. Each of the repeaters in the topology will send their topology information upstream after its downstream interfaces have been authenticated and the topology information has been verified. The HDCP 2.2 Transmitter driver provides the Topology Available event callback as a means to assemble the topology for each

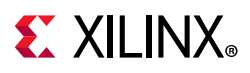

downstream interface, as shown [Figure 3-5.](#page-29-0) Topology propagation ensures that by the time the top-level transmitter has received the topology information, all the downstream interfaces have been authenticated, are ready to encrypt, and their respective topology information has been verified. The top-level transmitter is therefore guaranteed to safely start transmission of protected content because all downstream devices in the topology have been authenticated. This is in contrast to the disjoint repeater described in the previous section where the top-level transmitter is not aware of the authentication status of downstream devices.

<span id="page-29-0"></span>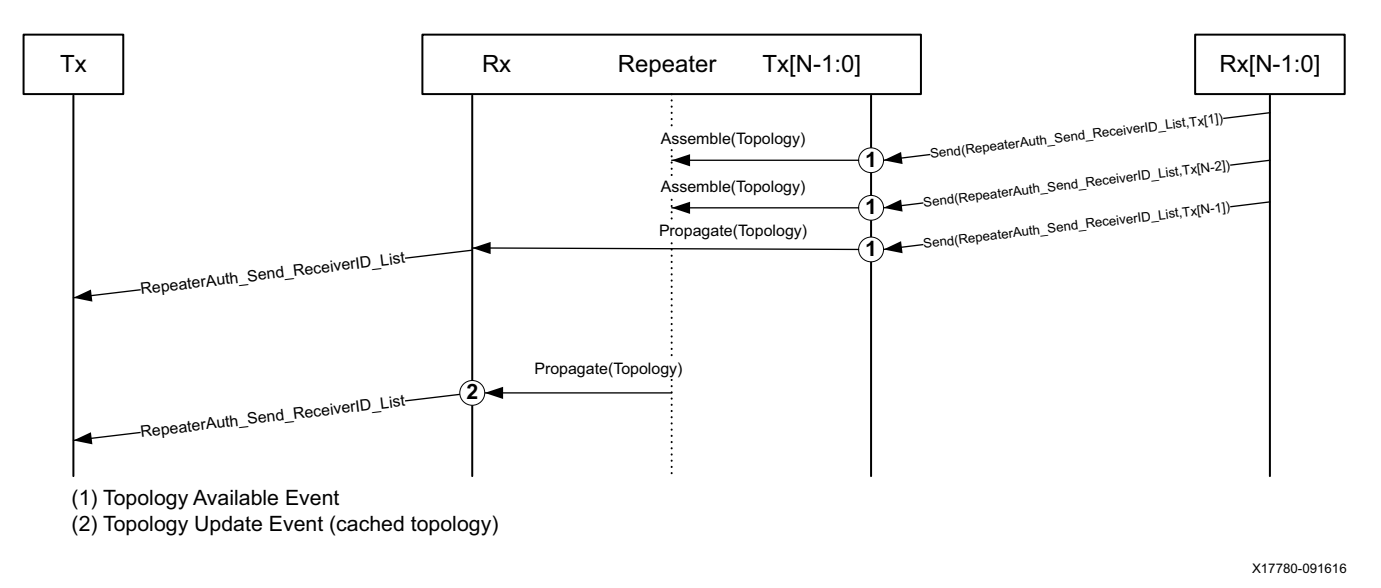

*Figure 3-5:* **Repeater Upstream Topology Propagation**

The HDCP 2.2 protocol allows for the repeater to cache topology information for the downstream interfaces. The HDCP 2.2 Transmitter driver automatically caches the latest topology information that has been received during repeater authentication. The cached topology information can be used to avoid re-authenticating downstream interfaces that have already been authenticated. This approach speeds up upstream propagation of topology information due to topology changes. The user application should take advantage of topology caching for this purpose. [Figure 3-5](#page-29-0) shows how the Topology Update Event callback executed by the repeater upstream interface could be used to propagate cached topology information.

The topology information message contains flags to notify the source about the type of device connected in the topology. The topology information flags indicate the following:

- HDCP 1.x device is connected downstream,
- HDCP 2.0 repeater is connected downstream, and
- topology maximums have been exceeded.

The top-level transmitter is responsible for determining whether the HDCP 2.2 protected content should be sent based on the topology flags. For example, if the topology

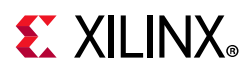

information indicates that an HDCP 1.x device is present downstream, the top-level transmitter may decide to avoid sending the protected content.

Stream management information is propagated downstream originating from the top-level transmitter. The top-level transmitter must decide whether the content is of Type 0 or Type 1. Type 0 content can be sent to all HDCP devices, while Type 1 content can be transmitted only to HDCP 2.2 devices. The HDCP 2.2 Receiver driver executes the Stream Management Request event callback when a stream management request is received as shown in the second event in [Figure 3-6.](#page-30-0) When the callback is executed, the user application can extract the stream type to determine if stream should be blocked over a downstream interface. When converting from HDCP 1.4 to HDCP 2.2, the transmitter will not send the Stream Management Information; therefore, the stream type is set to zero for all downstream interfaces after the Authentication Request Event.

<span id="page-30-0"></span>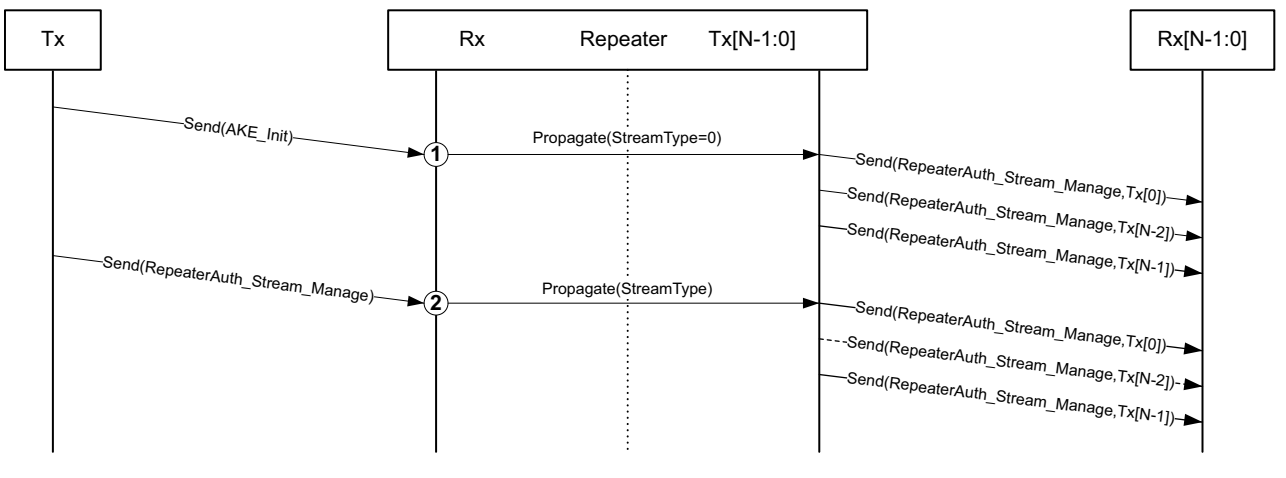

(1) Authentication Request Event (when upstream is HDCP 1.x) (2) Stream Management Request Event (when upstream is HDCP 2.2)

X17781-091616

#### *Figure 3-6:* **Repeater Downstream Content Stream Management Propagation**

The HDCP 2.2 protocol supports conversion from HDCP 2.2 to HDCP 1.x, and vice versa. The HDMI Subsystem can be customized to support any set of HDCP protocols including enabling both HDCP 1.x and 2.2. It is important to consider when to block content to a device connected to a repeater downstream interface based on the supported protocol. [Table 3-3](#page-31-0) lists the repeater configurations with connected devices and when the downstream interface should block content. When the receiver does not support at least one of the protocols supported by the repeater, the downstream interface is blocked.

*Note:* The HDCP 2.2 IP does not support the HDCP 1.x protocol. In order to support protocol conversion, the HDCP 1.x must also be included in the subsystem.

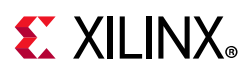

| <b>Repeater Supported Protocols</b> | <b>Receiver Supported Protocols</b> | Block? |
|-------------------------------------|-------------------------------------|--------|
| HDCP <sub>2.2</sub>                 | HDCP 2.2                            | No     |
| <b>HDCP 2.2</b>                     | HDCP 1.x                            | Yes    |
| HDCP 2.2                            | None                                | Yes    |
| $HDCP$ 1. $x$                       | HDCP $1.x$                          | No     |
| HDCP $1.x$                          | HDCP 2.2                            | Yes    |
| HDCP $1.x$                          | None                                | Yes    |
| HDCP 1.x and HDCP 2.2               | HDCP $1.x$                          | No     |
| HDCP 1.x and HDCP 2.2               | HDCP 2.2                            | No     |
| HDCP 1.x and HDCP 2.2               | HDCP 1.x and HDCP 2.2               | No     |
| HDCP 1.x/2.2                        | None                                | Yes    |

<span id="page-31-0"></span>*Table 3-3:* **Repeater Downstream Protocol Blocking**

If there are no HDCP capable devices connected to the repeater downstream interface, repeater can do one of the following:

- **Option 1**: De-assert HPD on the repeater upstream interface.
- **Option 2**: Disable repeater support on the upstream interface and do not send protected content downstream.

Option 1 is the simplest approach, but does not allow any content downstream, even unprotected content. After an HDCP capable device is connected, HPD is asserted and the repeater authentication is allowed to proceed. Option 2 has the added benefit of allowing unprotected content downstream, but requires effort in blocking content if content protection is enabled on the upstream interface. Once an HDCP capable device is connected the upstream interface can change itself back to repeater mode and toggle the HPD for at least 100ms to notify the upstream transmitter to re-authenticate. Depending upon the requirement, users must decide which option to implement for their application.

### **Automatic Protocol Switching**

The HDMI Receiver Subsystem implements the ability to perform automatic HDCP protocol switching. The HDMI Receiver changes the active protocol based on what address range the transmitter is trying to access. HDCP 1.4 occupies the I2C address range from 0x00 to 0x44, while HDCP 2.2 occupies the address range from 0x50 to 0x81 and DPCD affress range from 0x69000 to 0x69558 for DisplayPort. The protocol states that an HDCP 2.2 transmitter is required to successfully read the HDCP 2 version register before initiating authentication. When the HDMI/DisplayPort Receiver detects the first read of the register, it automatically sets HDCP 2.2 as the active protocol. Similarly, the HDCP 1.x transmitter is required to successfully read an HDCP 1.x register before initiating authentication. The HDMI Receiver automatically sets HDCP 1.x as the active protocol after successful read of the HDCP 1.x register.

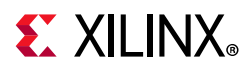

*Note:* The HDCP 2.2 IP does not support the HDCP 1.x protocol. In order to support Automatic Protocol Switching, the HDCP 1.x must also be included in the subsystem.

# <span id="page-32-0"></span>**Clocking**

The HDCP 2.2 IP has two clock domains:

- **cpu\_aclk**: This is the host processor clock domain, which is used for control and status. This clock domain is typically a fixed frequency. The following IP cores in HDCP 2.2 operate solely on this clock domain: Random Number Generator, Montgomery Modular Multiplier, and Timer.
- **hdcp\_aclk**: This is the audiovisual data clock domain, which is used to clock the Cipher data path. The frequency of this clock domain can vary depending upon the HDMI link clock frequency.

# <span id="page-32-1"></span>**Resets**

### **HDMI Resets**

The HDCP 2.2 blocks have two resets:

- **cpu\_aresetn**: This reset input is active-Low and synchronous to the cpu aclk domain.
- **hdcp\_aresetn**: This reset input is active-Low and synchronous to the hdcp aclk domain.

## **DisplayPort Resets**

The HDCP 2.2 blocks have two resets:

- **cpu\_aresetn**: This reset input is active-Low and synchronous to the cpu aclk domain.
- **hdcp\_areset**: This reset input is active-High and synchronous to the hdcp aclk domain.
- **hdcp\_soft\_reset**: This reset input is active-High. On getting re-authenticate request, this reset is applied to Ciper.

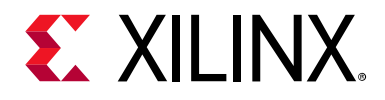

# *Chapter 4*

# <span id="page-33-0"></span>Design Flow Steps

This chapter describes customizing and generating the IPs, constraining the IPs, and the simulation, synthesis and implementation steps that are specific to these IPs. More detailed information about the standard Vivado® design flows and the IP integrator can be found in the following Vivado Design Suite user guides:

- *Vivado Design Suite User Guide: Designing IP Subsystems using IP Integrator* (UG994) [\[Ref 3\]](#page-54-8)
- *Vivado Design Suite User Guide: Designing with IP* (UG896) [\[Ref 4\]](#page-54-9)
- *Vivado Design Suite User Guide: Getting Started* (UG910) [\[Ref 5\]](#page-54-10)
- *Vivado Design Suite User Guide: Logic Simulation* (UG900) [\[Ref 6\]](#page-54-11)

# <span id="page-33-1"></span>**Customizing and Generating the IP**

This section includes information about using Xilinx tools to customize and generate the IP in the Vivado Design Suite.

If you are customizing and generating the IP in the Vivado IP integrator, see the *Vivado Design Suite User Guide: Designing IP Subsystems using IP Integrator* (UG994) [\[Ref 3\]](#page-54-8) for detailed information. IP integrator might auto-compute certain configuration values when validating or generating the design. To check whether the values do change, see the description of the parameter in this chapter. To view the parameter value, run the validate bd design command in the Tcl console.

You can customize the IP for use in your design by specifying values for the various parameters associated with the IP using the following steps:

- 1. Select the HDMI Transmitter/Receiver Subsystem or DisplayPort Transmitter/Reveiver Subsyatem from the Vivado IP catalog. The HDCP 2.2 IP is automatically generated as part of the HDMI or DisplayPort Subsystem.
- 2. Double-click the selected IP or select the **Customize IP** command from the toolbar or right-click menu.

For details, see the *Vivado Design Suite User Guide: Designing with IP* (UG896) [\[Ref 4\]](#page-54-9) and the *Vivado Design Suite User Guide: Getting Started* (UG910) [\[Ref 5\]](#page-54-10).

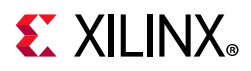

*Note:* Figures in this chapter are illustrations of the Vivado Integrated Design Environment (IDE). The layout depicted here might vary from the current version.

The HDMI Transmitter Subsystem IP customization screen is shown in [Figure 4-1.](#page-34-0) Enable the checkbox to include the HDCP 2.2 transmitter IP in the subsystem.

<span id="page-34-0"></span>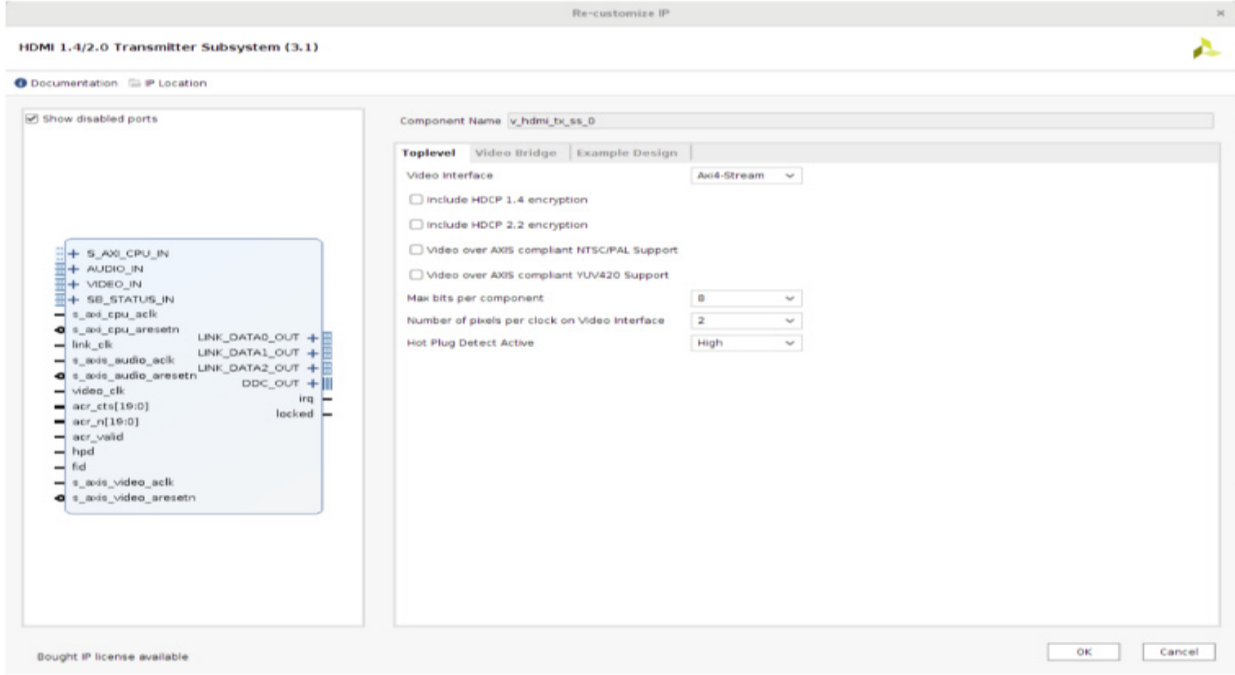

*Figure 4-1:* **HDMI Transmitter Subsystem Customization for HDCP 2.2**

The HDMI Receiver Subsystem IP customization GUI is shown in [Figure 4-2](#page-35-0). Enable the checkbox to include the HDCP 2.2 receiver in the subsystem.

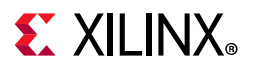

<span id="page-35-0"></span>

|                                                                                                    |                                                                                          | Re-customize IP                                                                                                    |                                                                          |                                                       | $\mathcal{H}$       |
|----------------------------------------------------------------------------------------------------|------------------------------------------------------------------------------------------|----------------------------------------------------------------------------------------------------|--------------------------------------------------------------------------|-------------------------------------------------------|---------------------|
| HDMI 1.4/2.0 Receiver Subsystem (3.1)                                                                                                    |                                                                                          |                                                                                                    |                                                                          |                                                       | ∼                   |
| <b>O</b> Documentation E IP Location                                                                                                    |                                                                                          |                                                                                                    |                                                                          |                                                       |                     |
| M Show disabled ports<br>H + LINK DATAO IN<br>+ LINK DATA1 IN<br>+ LINK_DATA2_IN<br>AUDIO_OUT + H<br>+ S AXI CPU IN<br>+ SB_STATUS IN<br>VIDEO_OUT +<br>s axi cpu aclk<br>acr_cts[19:0]<br>a s_axi_cpu_aresetn<br>cable detect<br>link clk<br>s_axis_audio_aclk<br>s_axis_audio_aresetn<br>◅<br>$-$ video_cik<br>a s_axis_video_aresetn<br>s_axis_video_aclk | DDC_OUT + III<br>►<br>$acr_f(19:0) =$<br>acr_valid -<br>hpd<br>۰<br>ira<br>-<br>fid<br>∽ | Component Name v hdml_nc_ss_0<br>Toplevel Video Bridge Example Design<br>Video Interface<br>Include HDCP 1.4 decryption<br>Include HDCP 2.2 decryption<br>Video over AXIS compliant NTSC/PAL Support<br>Video over AXIS compliant YUV420 Support<br>Max bits per component<br>Number of pixels per clock on Video Interface<br><b>EDID RAM size</b><br>Hot Plug Detect Active<br>Cable Detect Active | AXI4-Stream v<br>$\blacksquare$<br>$\overline{a}$<br>256<br>High<br>High | $\sim$<br>$\mathcal{M}$<br>$\sim$<br>$\sim$<br>$\sim$ |                     |
| Bought IP license available                                                                                                    |                                                                                          |                                                                                                    |                                                                          |                                                       | <b>OK</b><br>Cancel |

*Figure 4-2:* **HDMI Receiver Subsystem Customization for HDCP 2.2**

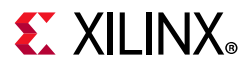

The DisplayPort Transmitter Subsystem IP customization screen is shown in [Figure 4-3.](#page-36-0) Enable the checkbox to include the HDCP 2.2 transmitter IP in the subsystem.

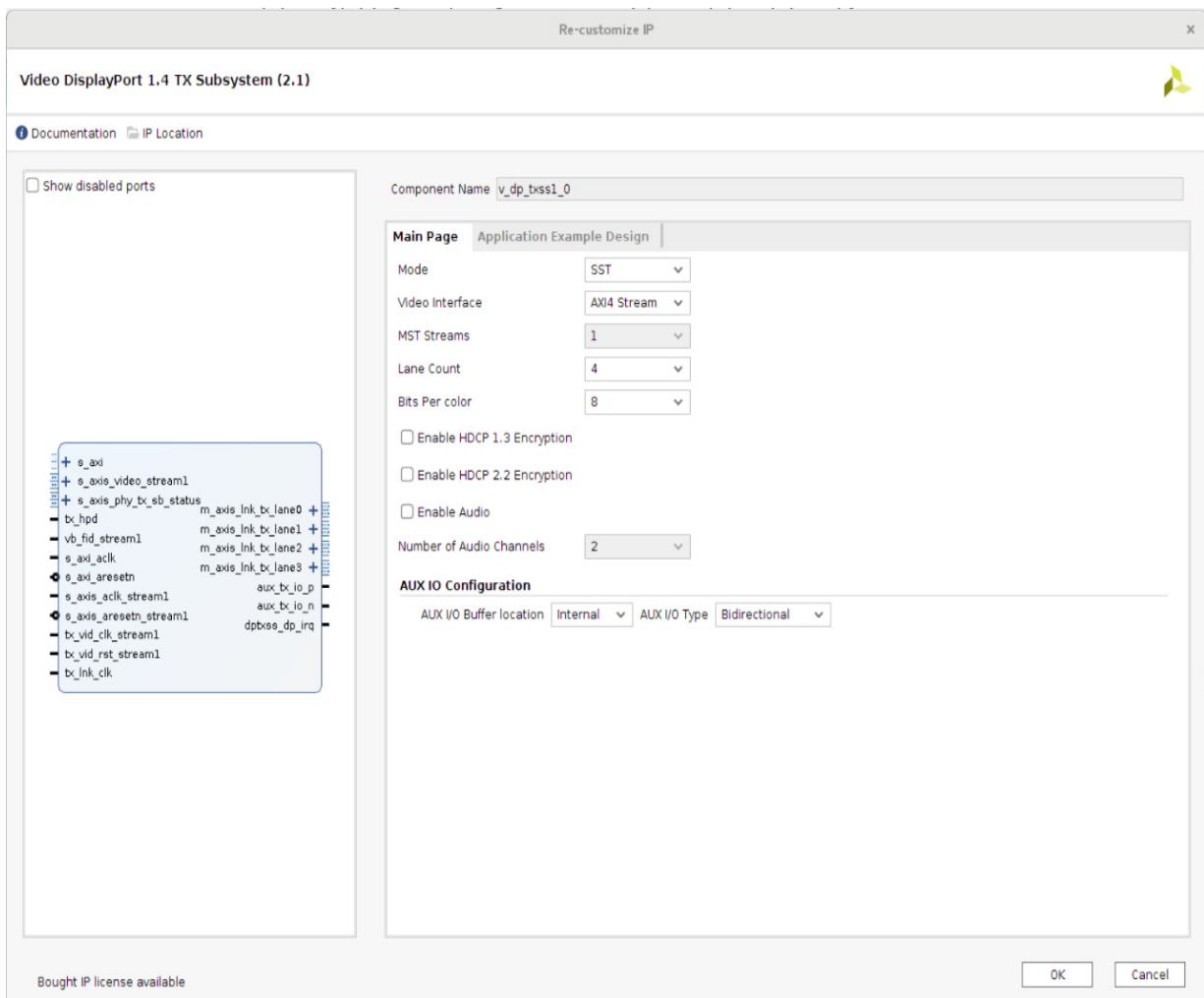

<span id="page-36-0"></span>*Figure 4-3:* **DisplayPort 1.4 Transmitter Subsystem Customization for DisplayPort**

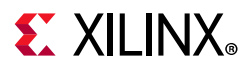

The DisplayPort Receiver Subsystem IP customization GUI is shown in [Figure 4-4.](#page-37-1) Enable the checkbox to include the HDCP 2.2 receiver in the subsystem.

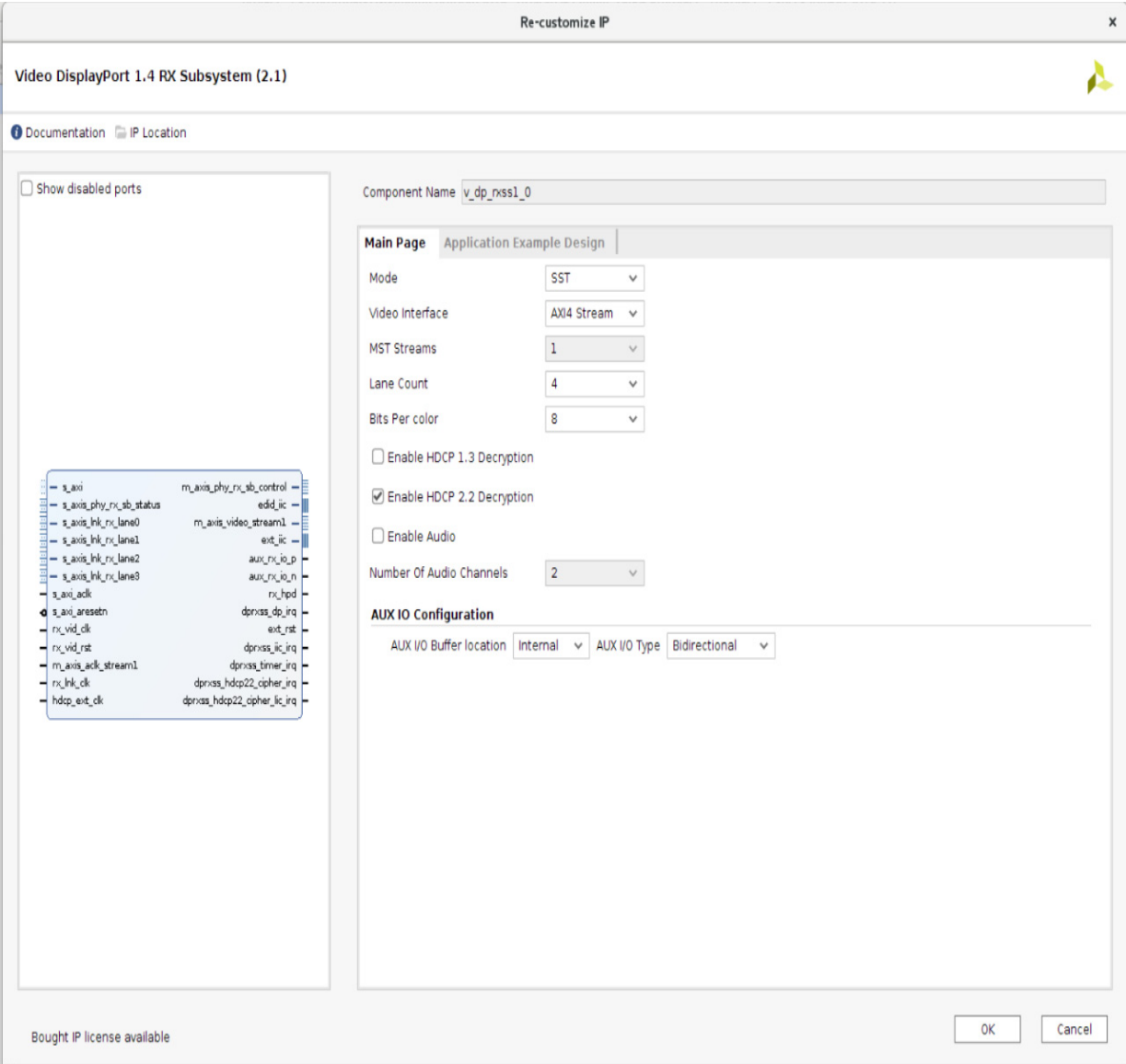

<span id="page-37-1"></span>*Figure 4-4:* **DisplayPort 1.4 Receiver Subsystem Customization for DisplayPort**

# <span id="page-37-0"></span>**Constraining the IP**

This section contains information about constraining the IP in the Vivado Design Suite.

## **Required Constraints**

This section is not applicable for this IP.

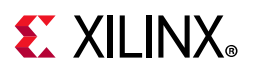

## **Device, Package, and Speed Grade Selections**

This section is not applicable for this IP.

## **Clock Frequencies**

This section is not applicable for this IP.

## **Clock Management**

This section is not applicable for this IP.

## **Clock Placement**

This section is not applicable for this IP.

## **Banking**

This section is not applicable for this IP.

## **Transceiver Placement**

This section is not applicable for this IP.

# **I/O Standard and Placement**

This section is not applicable for this IP.

# <span id="page-38-0"></span>**Simulation**

There is no example design simulation support for the HDCP Subsystem.

# <span id="page-38-1"></span>**Synthesis and Implementation**

For details about synthesis and implementation, see the *Vivado Design Suite User Guide: Designing with IP* (UG896) [\[Ref 4\].](#page-54-9)

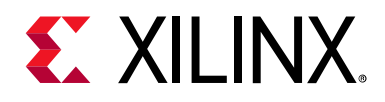

# *Appendix A*

# <span id="page-39-2"></span><span id="page-39-0"></span>Application Software Development

HDCP 2.2 has a transmitter and receiver driver with the following hierarchy:

- HDCP 2.2 transmitter driver (xhdcp22\_tx.h)
	- HDCP 2.2 Cipher Driver (xhdcp22\_cipher.h)
	- ° HDCP 2.2 Random Number Generator Driver (xhdcp22\_rng.h)
	- ° HDCP 2.2 Common Utilities (xhdcp22\_common.h)
	- ° AXI Timer Driver (xtmrctr.h)
- HDCP 2.2 receiver (hdcp22\_rx)
	- HDCP 2.2 Cipher Driver (xhdcp22\_cipher.h)
	- ° HDCP 2.2 Montgomery Modular Multiplier Driver (xhdcp22\_mmult.h)
	- HDCP 2.2 Random Number Generator Driver (xhdcp22\_rng.h)
	- ° HDCP 2.2 Common Utilities (xhdcp22\_common.h)
	- ° AXI Timer Driver (xtmrctr.h)

The HDCP 2.2 drivers are responsible for implementing the authentication protocol state machine including, authentication, pairing, locality check, session key exchange, link integrity check, topology information propagation, and stream management information propagation. The drivers implement the majority of the cryptographic functions required by the authentication protocol, except for RSA decryption which is offloaded by the Montgomery Multiplier into hardware to meet performance requirements.

# <span id="page-39-1"></span>**Device Drivers**

The subsequent sections describe the architecture of the HDCP 2.2 transmitter and receiver drivers along with key APIs used for initializing and running the driver. This section is presented for reference only and is not required to be used by user applications using HDCP 2.2 with HDMI/DP because the HDMI/DP drivers wrap around the HDCP 2.2 drivers, thus providing a higher layer of abstraction for user applications. Nonetheless, this information may be useful for conceptual understanding and debugging of the drivers. See the HDMI product guides (*HDMI 1.4/2.0 Transmitter Subsystem v1.0 Product Guide* (PG235) [\[Ref 1\]](#page-53-4) and *HDMI 1.4/2.0 Receiver Subsystem v1.0 Product Guide* (PG236) [\[Ref 2\]](#page-53-5) ) and DP

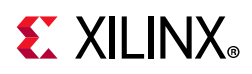

Subsystem product guides (*DisplayPort 1.4 Receiver Subsystem Product Guide* (PG300) [\[Ref 10\]](#page-54-2) and *DisplayPort 1.4 Transmitter Subsystem Product Guide* (PG299) [\[Ref 11\]\)](#page-54-3)for more information about the higher level HDCP wrapper API.

The drivers implement a state machine to handle the HDCP 2.2 authentication protocol. In order to facilitate integration and debugging, the names of the individual states are aligned with those defined within the specifications wherever possible. The state machine makes use of a simple operating system independent scheduler. The client application software regularly calls a non-blocking poll function in order to ensure servicing of messages and events. The relation between the HDCP 2.2 transmitter and HDCP 2.2 receiver is master and slave respectively, meaning that the transmitter is responsible for initiating authentication while the receiver is waiting to react.

Note that byte arrays used to store octet strings for HDCP 2.2 authentication are defined in big endian byte order throughout the driver.

#### **HDCP 2.2 Transmitter Driver Overview**

The HDCP 2.2 transmitter acts as the master in the authentication protocol. The transmitter is allowed to initiate authentication with a receiver at any time after the HDCP\_HPD eventfor HDMI or Link training done event for DP has occurred and the receiver is HDCP 2.2-capable. The HDCP 2.2 driver does not decide whether or not encryption is to be enabled after successful authentication; instead, the user application software is responsible for enabling encryption for the cipher and is also responsible for disabling encryption. Anytime authentication is re-initiated the cipher counters are reset for synchronization with the receiver.

The HDCP 2.2 specification requires that the transmitter perform a timeout check on most of the response messages from the receiver. For this timeout check, the HDCP 2.2 transmitter driver uses a hardware timer. The timer is initialized by the HDCP 2.2 transmitter driver at the start of message transactions. When the timer expires an interrupt event is generated by the timer and serviced by an interrupt service routine to signal to the HDCP 2.2 transmitter driver that a timeout occurred.

The HDCP 2.2 transmitter driver provides a function to set callbacks with the HDMI/DP transmitter driver for DDC/DPCD message write and read transactions. The HDMI/DP transmitter provides the physical DDC/DPCD interface and receives read/write commands from the HDCP 2.2 transmitter driver for transmission over the I2C/AUX interface.

### **HDCP 2.2 Transmitter Driver Integration**

This section describes the steps required to initialize and run the HDCP 2.2 transmitter driver. The higher level software, such as the HDMI/DP transmitter subsystem driver, should call the functions roughly in the order specified to ensure that the driver instance is initialized:

1. Initialize the HDCP 2.2 transmitter driver instance:

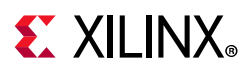

- ° XHdcp22Tx\_LookupConfig
- ° XHdcp22Tx\_CfgInitialize
- 2. Connect the system interrupt controller with the timer interrupt for the HDCP 2.2 transmitter. The timer is required for guarding response times of an attached HDCP 2.2 receiver and registration of time stamps in logging. The function returns the timer instance located in the HDCP 2.2 transmitter subsystem:
	- ° XHdcp22Tx\_GetTimer
- 3. Set callbacks for the DDC or DP AUX read and write handlers:
	- XHdcp22Tx SetCallbacks
- 4. Load DCP global constant into the cipher:
	- ° XHdcp22Tx\_LoadLc128
- 5. Load SRM table into the driver.
	- ° XHdcp22Tx\_LoadRevocationTable.
- 6. Set the polling value to tell the state machine if and when it should poll for messages from the receiver, or wait for the allowed timeout to pass before checking if an expected message has arrived. The value to be used is 0 if no polling is needed. All other integer values determine the moment polling should start. This can be calculated with 100-(100/value)%. With a value of 1, polling starts immediately. For example with a value 3, polling starts if 66% of the timeout has elapsed. A default value of 4 (75%) is set.
	- XHdcp22Tx SetMessagePollingValue
- 7. Set the repeater mode
	- ° XHdcp22Tx\_SetRepeater
- 8. Reset and enable the internal state machine.
	- ° XHdcp22Tx\_Reset
	- XHdcp22Tx Enable
- 9. This function is called to initiate authentication with a receiver. The user should start authentication only after a Hot Plug Detect (HPD) for HDMI and Link Trainning Done for DP event from the receiver.
	- ° XHdcp22Tx\_Authenticate
- 10. For proper operation of the internal state machine of the HDCP 2.2 transmitter, a poll function must be called on a regular basis. The call to this function can be inserted in the main loop of the user application and should execute anytime HDCP 2.2 is enabled. The return value of the poll function can be used to detect the current authenticated state. After successful authentication, polling must be continued to detect a re-authentication request from the attached HDCP 2.2 receiver.
	- ° XHdcp22Tx\_Poll

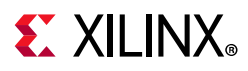

- 11. The status of authentication can be checked using the following functions:
	- ° XHdcp22Tx\_IsInprogress
	- ° XHdcp22Tx\_IsAuthenticated
- 12. Encryption can be enabled or disabled any time after successful authentication. The HDCP 2.2 transmitter initializes the cipher with the session key, but does not enable or disable encryption. Enabling encryption is the responsibility of the user application. Note that enabling encryption is only possible if the attached HDCP 2.2 receiver is successfully authenticated. The following functions are used to enable or disable encryption:
	- ° XHdcp22Tx\_EnableEncryption
	- ° XHdcp22Tx\_DisableEncryption
- 13. Get the repeater topology information:
	- XHdcp22Tx GetTopologyField
	- ° XHdcp22Tx\_GetTopoogyReceiverIdList

### **HDCP 2.2 Transmitter Callback Events**

The HDCP 2.2 transmitter driver provides callback functions which you can be registered to perform tasks during important state machine transitions or events. These callbacks are essential for implementing repeater topology and stream management propagation. The list of callbacks are as follows:

• XHDCP22\_TX\_HANDLER\_AUTHENTICATED

Executed when the state machine transitions to the authenticated state.

• XHDCP22\_TX\_HANDLER\_UNAUTHENTICATED

Executed when the state machine transitions from any state to the unauthenticated state.

• XHDCP22\_TX\_HANDLER\_DOWNSTREAM\_TOPOLOGY\_AVAILABLE

Executed when the state machine detects that the topology information is available from the downstream device. When the downstream device is an endpoint receiver, the topology information contains only a single device. If the downstream device is a repeater, the topology information can contain up to 31 devices. The information for the topology can be extracted using the functions: XHdcp22Tx\_GetTopologyField and XHdcp22Tx\_GetTopologyReceiverIdList.

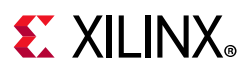

## **HDCP 2.2 Transmitter Interrupts and Performance**

The HDCP 2.2 transmitter driver is responsible for handling interrupts generated by the subsystem. The list of interrupt sources and associated events are as follows:

- 1. HDCP 2.2 Timer Interrupt
	- ° Timer0 Event: Unused, reserved for future use.
	- Timer1 Event: Indicates that the count down timer has expired. This event is used to determine protocol timeouts.
- 2. HDCP 2.2 Cipher Interrupt
	- . This interrupt is currently unused and is reserved for future use.

The HDCP 2.2 transmitter is responsible for measuring and reacting to message timeout intervals. In order to understand the detailed timeout requirements for various states of the HDCP 2.2 protocol, refer to *High-bandwidth Digital Content Protection System—Mapping HDCP to HDMI Revision 2.2* [\[Ref 8\]](#page-54-4). Because the HDCP 2.2 transmitter state machine is run using the XHdcp22Tx\_Poll function, it is important to ensure that this function is given adequate CPU runtime, especially during authentication attempts. If the poll function is starved during authentication, it is possible that authentication will fail due to protocol timing violations detected by the transmitter. Protocol timing performance can be checked based on the timestamps inserted into the log buffer as described in [HDCP 2.2 Driver](#page-47-0)  [Logging](#page-47-0). The HDCP 2.2 protocol places the most stringent timing requirement on the locality check, which has a message turnaround time of 20 ms or HDMI and 16 ms for DP by the receiver.

#### **HDCP 2.2 Receiver Driver Overview**

The HDCP 2.2 receiver acts as the slave in the authentication protocol and waits for the transmitter to initiate authentication. The receiver driver sets the HDCP 2.2-capable bit when the driver is initialized signaling to the transmitter that it is allowed to initiate HDCP 2.2 transactions.

The HDCP 2.2 receiver defers the responsibility of tracking timing delays between different phases of the authentication protocol to the transmitter. As such, the HDCP 2.2 receiver does not preemptively timeout during the authentication protocol and instead relies on the transmitter to detect anomalies and re-initiate authentication. As an exception, the receiver driver checks that the RepeaterAuth\_Send\_Ack message is available in less than two seconds after the READY bit in the RxStatus register has been asserted. This is the only time that the state machine preemptively fails authentication. If unexpected messages are received or error conditions are detected during authentication, the HDCP 2.2 receiver clears message buffers and gracefully resets itself to the unauthenticated state. Any time an authentication initialization message is received, the receiver clears all state information from previous authentication attempts.

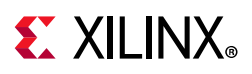

An RSA private key is required to perform authentication in order to decrypt the master key. The HDCP 2.2 receiver provides a function to load the private key pointer and DCP global constant into the driver, which gets programmed into the cipher during authentication and key exchange. Key management, or the process of storing and retrieving keys, is beyond the scope of the HDCP 2.2 receiver driver and is the responsibility of the user application. The user application should ensure that secret keys are not compromised and remain confidential per the HDCP 2.2 specification.

Other than loading the secret keys, the HDCP 2.2 driver also provides an API to load the public certificate, which is sent as part of the send certificate (AKE\_Send\_Cert) message. The public key certificate is unique for each receiver device and contains a signature generated by the DCP. The public certificate is not required to be confidential and is provided to the transmitter on every authentication request.

The cryptographic functions required during receiver authentication protocol are almost entirely implemented in software with the exception of RSA decryption used to decrypt the master key. RSA decryption performs a modular exponentiation process, which is computationally intensive due to the size of the private exponent; therefore, the Montgomery Modular Multiplication algorithm runs in hardware to meet the timing requirements.

The HDCP 2.2 receiver driver provides a function to set callbacks with the HDMI/DP receiver driver for DDC/DPCD message write and read transactions. The HDMI/DP receiver provides the physical DDC/DPCD interface and receives read/write commands from the HDCP 2.2 receiver driver for transmission over the I2C/AUX interface.

#### **HDCP 2.2 Receiver Driver Integration**

This section describes the steps required to initialize and run the HDCP 2.2 receiver driver. The higher level software, such as the HDMI/DP receiver subsystem driver, should call the functions roughly in the order specified to ensure that the driver instance is initialized:

- 1. Initialize the HDCP 2.2 receiver driver instance:
	- XHdcp22Rx LookupConfig
	- ° XHdcp22Rx\_CfgInitialize
- 2. Set callbacks for the DDC or DP AUX read and write handlers:
	- ° XHdcp22Rx\_SetCallbacks
- 3. Load the DCP global constant into the cipher:
	- ° XHdcp22Rx\_LoadLc128
- 4. Load the pointer to the receiver public certificate into the driver instance:
	- ° XHdcp22Rx\_LoadPublicCert

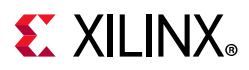

- 5. Load the pointer to the receiver private key into the driver instance. This function calculates the Montgomery Multiplier constants using the private key parameters.
	- ° XHdcp22Rx\_LoadPrivateKey
- 6. For HDMI connect the DDC callback functions to the HDMI receiver for message handling. These functions are called when a complete message is either available in the HDMI receiver write buffer, or a complete message has been read out of the HDMI receiver read buffer.
	- ° XHdcp22Rx\_SetWriteMessageAvailable
	- ° XHdcp22Rx\_SetReadMessageComplete
- 7. For DP, each message writing or reading from upstream transmitter raises interrupts in DP subsystem then the subsystem will set the corresponding message event into the HDCP 2.2 driver. Based on the event the HDCP 2.2 driver reads/writes from/to the DPCD address range using the AUX read and write callbacks.
- 8. For HDMI connect the DDC callback functions to the HDMI receiver for error handling. The DDC error is set if a DDC message transaction has failed. The link error is set when 50 consecutive ECC parity errors are detected by the HDMI receiver.
	- ° XHdcp22Rx\_SetDdcError
	- ° XHdcp22Rx\_SetLinkError
- 9. Set the repeater mode.
	- ° XHdcp22Rx\_SetRepeater
- 10. Reset and enable the internal state machine.
	- ° XHdcp22Rx\_Reset
	- ° XHdcp22Rx\_Enable
- 11. For proper operation of the internal state machine of the HDCP 2.2 receiver, a poll function must be called on a regular basis. The call to this function can be inserted in the main loop of the user application and should execute anytime HDCP 2.2 is enabled. After successful authentication, polling must continue to perform link integrity checking.
	- ° XHdcp22Rx\_Poll
- 12. The status of authentication can be checked using the following functions:
	- ° XHdcp22Rx\_IsInprogress
	- ° XHdcp22Rx\_IsAuthenticated
- 13. Set the repeater topology information.
	- ° XHdcp22Rx\_SetTopologyField
	- ° XHdcp22Rx\_SetTopoogyReceiverIdList

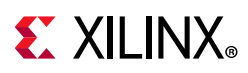

° XHdcp22Rx\_SetTopologyUpdate

#### **HDCP 2.2 Receiver Callback Events**

The HDCP 2.2 receiver driver provides callback functions which can be registered by the user to perform tasks during important state machine transitions or events. These callbacks are essential for implementing repeater topology and stream management propagation. The list of callbacks are as follows:

• XHDCP22 RX HANDLER AUTHENTICATED

Executed when the state machine transitions to the authenticated state.

• XHDCP22 RX HANDLER UNAUTHENTICATED

Executed when the state machine transitions to the unauthenticated state.

• XHDCP22\_RX\_HANDLER\_AUTHENTICATION\_REQUEST

Executed when an authentication request (AKE\_Init) has been received.

• XHDCP22\_RX\_HANDLER\_TOPOLOGY\_UPDATE

Executed when the receiver has exchanged the session key and is waiting to receive and assemble the receiver ID list for upstream propagation.

• XHDCP22 RX HANDLER STREAM MANAGE REQUEST

Executed when stream management request is received. Use the XHdcp22Rx\_GetContentStreamType function to extract the stream type.

• XHDCP22 RX HANDLER ENCRYPTION UPDATE

Executed when the cipher has transitioned from receiving unencrypted content to encrypted content, or vice versa. Use the XHdcp22Rx\_IsEncryptionEnabled function to check if the cipher encryption has been enabled. This callback is executed periodically every second after the state machine has transitioned to authenticated. When repeater mode is enabled there can be up to a three second interval, due to topology propagation, where encrypted content could be sent without the receiver being informed.

#### **HDCP 2.2 Receiver Interrupts and Performance**

The HDCP 2.2 receiver driver is responsible for handling interrupts generated by the subsystem. The list of interrupt sources and associated events are as follows:

- 1. HDCP 2.2 Timer Interrupt
	- ° Timer0 Event: Unused.

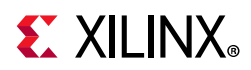

- ° Timer1 Event: Indicates that the count down timer has expired. This event is used to determine protocol timeouts.
- 2. HDCP 2.2 Cipher Interrupt
	- . This interrupt is currently unused and is reserved for future use.

In order to understand the detailed timeout requirements for various states of the HDCP 2.2 protocol, refer to *High-bandwidth Digital Content Protection System—Mapping HDCP to HDMI Revision 2.2* [\[Ref 8\]](#page-54-4). Because the HDCP 2.2 receiver state machine is run using the XHdcp22Rx\_Poll function, it is important to ensure that this function is given adequate CPU runtime, especially during authentication attempts. If the poll function is starved during authentication, it is possible that authentication will fail due to protocol timing violations detected by the transmitter. Protocol timing performance can be checked based on the timestamps inserted into the log buffer as described in [HDCP 2.2 Driver Logging.](#page-47-0) The HDCP 2.2 protocol places the most stringent timing requirement on the locality check, which has a message turnaround time of 20 ms from the receiver.

### <span id="page-47-0"></span>**HDCP 2.2 Driver Logging**

The HDCP 2.2 driver provides a log buffer for performance characterization and debugging. Log events are posted into a circular log buffer and printed by user command. The hardware timer is used to insert timestamps into every log event. Since the timer has a 32-bits range, it will wrap after 42.9 seconds when using a 100 MHz clock. The following functions are used to interface with the log buffer by the user application:

- 1. Clear the internal log buffer and restart the timer. Optionally the verbose parameter can be used, to log extended information on protocol details.
	- ° XHdcp22Tx\_LogReset
	- ° XHdcp22Rx\_LogReset
- 2. Display and clear the contents of the log buffer. The log is printed with the following format:

[<relative\_time\_in\_us> : <delta\_time\_in\_us>] <log\_message>

- ° XHdcp22Tx\_LogDisplay
- ° XHdcp22Rx\_LogDisplay
- 3. Besides predefined log events, there is an optional user level log event that allows custom log message to be inserted into the log buffer as follows:
	- ° XHdcp22Tx\_LogWr
	- ° XHdcp22Rx\_LogWr

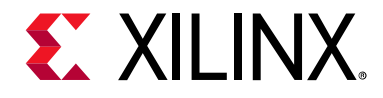

# *Appendix B*

# <span id="page-48-0"></span>Upgrading

This appendix is not applicable for this release of the core.

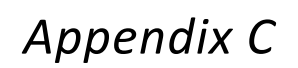

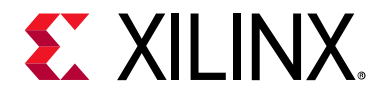

# <span id="page-49-0"></span>Debugging

This appendix includes details about resources available on the Xilinx Support website and debugging tools.

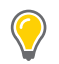

**TIP:** *If the IP generation halts with an error, there might be a license issue. See [License Checkers in](#page-7-1)  [Chapter 1](#page-7-1) for more details.*

# <span id="page-49-1"></span>**Finding Help on Xilinx.com**

To help in the design and debug process when using the HDCP IP, the [Xilinx Support web](https://www.xilinx.com/support)  [page](https://www.xilinx.com/support) contains key resources such as product documentation, release notes, answer records, information about known issues, and links for obtaining further product support.

#### **Documentation**

This product guide is the main document associated with the HDCP IP. This guide, along with documentation related to all products that aid in the design process, can be found on the [Xilinx Support web page](https://www.xilinx.com/support) or by using the Xilinx Documentation Navigator.

Download the Xilinx Documentation Navigator from the [Downloads page](https://www.xilinx.com/support/download.html). For more information about this tool and the features available, open the online help after installation.

#### **Answer Records**

Answer Records include information about commonly encountered problems, helpful information on how to resolve these problems, and any known issues with a Xilinx product. Answer Records are created and maintained daily ensuring that users have access to the most accurate information available.

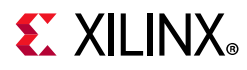

Answer Records for this subsystem can be located by using the Search Support box on the main [Xilinx support web page](https://www.xilinx.com/support). To maximize your search results, use proper keywords such as

- Product name
- Tool message(s)
- Summary of the issue encountered

A filter search is available after results are returned to further target the results.

#### **Master Answer Record for the** HDCP IP

AR: [66762](https://www.xilinx.com/support/answers/66762.htm)

### **Technical Support**

Xilinx provides technical support at the [Xilinx Support web page](https://www.xilinx.com/support) for this IP when used as described in the product documentation. Xilinx cannot guarantee timing, functionality, or support if you do any of the following:

- Implement the solution in devices that are not defined in the documentation.
- Customize the solution beyond that allowed in the product documentation.
- Change any section of the design labeled DO NOT MODIFY.

To contact Xilinx Technical Support, navigate to the [Xilinx Support web page](https://www.xilinx.com/support).

# <span id="page-50-0"></span>**Debug Tools**

There are many tools available to address HDCP IP design issues. It is important to know which tools are useful for debugging various situations.

### **Vivado Design Suite Debug Feature**

The Vivado® Design Suite debug feature inserts logic analyzer and virtual I/O cores directly into your design. The debug feature also allows you to set trigger conditions to capture application and integrated block port signals in hardware. Captured signals can then be analyzed. This feature in the Vivado IDE is used for logic debugging and validation of a design running in Xilinx devices.

The Vivado logic analyzer is used with the logic debug IP cores, including:

- ILA 2.0 (and later versions)
- VIO 2.0 (and later versions)

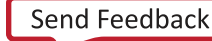

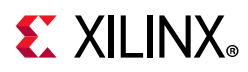

See the *Vivado Design Suite User Guide: Programming and Debugging* (UG908) [\[Ref 7\]](#page-54-12).

# <span id="page-51-0"></span>**Hardware Debug**

Hardware issues can range from link bring-up to problems seen after hours of testing. This section provides debug steps for common issues. The Vivado debug feature is a valuable resource to use in hardware debug. The signal names mentioned in the following individual sections can be probed using the debug feature for debugging the specific problems.

### **General Checks**

Ensure that all the timing constraints for the IP were properly incorporated from the example design and that all constraints were met during implementation.

- Does it work in post-place and route timing simulation? If problems are seen in hardware but not in timing simulation, this could indicate a PCB issue. Ensure that all clock sources are active and clean.
- If using MMCMs in the design, ensure that all MMCMs have obtained lock by monitoring the locked port.
- If your outputs go to 0, check your licensing.

### **HDCP 2.2 Specific Checks**

This section describes some of the common problems encountered during integration of the HDCP 2.2 transmitter and receiver IPs into user applications. See Appendix D for the driver initialize sequence as a prerequisite to debugging.

If HDCP 2.2 authentication is failing there could be multiple reasons that could lead to such behavior. Some common reasons are as follows:

- Have the cables been plugged in correctly? Unconnected or faulty cables will cause authentication to fail.
- Are the state machines enabled and running? Even after the drivers are initialized the user must explicitly enable the state machine to execute.
- Could there be a stack overflow in the software? Ensure that the stack is sized large enough to not overrun. Stack overflows could lead to unexpected behavior.
- Where does the authentication failure occur? Check the log buffer to find out where the failure occurs. The log buffer inserts timestamps that can be used to check message transaction intervals. The log buffer also inserts error events that can aid in debugging. If the failure happens because of timeouts, typically this might be a result of processor loading.

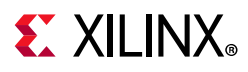

• Have the keys been properly loaded? If authentication is not failing due to timeouts, then check if the public certificate and private keys have been properly loaded into the receiver driver. Improper loading of the keys will cause authentication to fail.

For more information on proper loading of the keys, see the *HDMI 1.4/2.0 Receiver Subsystem v1.0 Product Guide (PG236)* [\[Ref 2\]](#page-53-5) for the targeted Video Protocol Subsystem.

If HDCP 2.2 authentication is passing, but the video displayed is noise (or snow), check the following:

- Has the DCP global constant been loaded correctly? Incorrect loading of the global constant will result in noise.
- Try resetting the system by doing a hard reset on the system to see if the problem is resolved.
- Otherwise, if there is still noise there may be a cipher synchronization problem caused by the either the transmitter or receiver. Try to isolate the issue and report such findings.

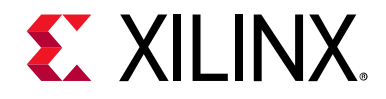

*Appendix D*

# <span id="page-53-0"></span>Additional Resources and Legal Notices

## <span id="page-53-1"></span>**Xilinx Resources**

For support resources such as Answers, Documentation, Downloads, and Forums, see [Xilinx](https://www.xilinx.com/support)  [Support](https://www.xilinx.com/support).

# <span id="page-53-2"></span>**Documentation Navigator and Design Hubs**

Xilinx® Documentation Navigator provides access to Xilinx documents, videos, and support resources, which you can filter and search to find information. To open the Xilinx Documentation Navigator (DocNav):

- From the Vivado® IDE, select **Help > Documentation and Tutorials**.
- On Windows, select **Start > All Programs > Xilinx Design Tools > DocNav**.
- At the Linux command prompt, enter docnav.

Xilinx Design Hubs provide links to documentation organized by design tasks and other topics, which you can use to learn key concepts and address frequently asked questions. To access the Design Hubs:

- In the Xilinx Documentation Navigator, click the **Design Hubs View** tab.
- On the Xilinx website, see the [Design Hubs](https://www.xilinx.com/cgi-bin/docs/ndoc?t=design+hubs) page.

*Note:* For more information on Documentation Navigator, see the [Documentation Navigator](https://www.xilinx.com/cgi-bin/docs/rdoc?t=docnav) page on the Xilinx website.

# <span id="page-53-3"></span>**References**

These documents provide supplemental material useful with this product guide:

- <span id="page-53-4"></span>1. *HDMI 1.4/2.0 Transmitter Subsystem v1.0 Product Guide* [\(PG235](https://www.xilinx.com/cgi-bin/docs/ipdoc?c=v_hdmi_tx_ss;v=latest;d=pg235-v-hdmi-tx-ss.pdf))
- <span id="page-53-5"></span>2. *HDMI 1.4/2.0 Receiver Subsystem v1.0 Product Guide* ([PG236\)](https://www.xilinx.com/cgi-bin/docs/ipdoc?c=v_hdmi_rx_ss;v=latest;d=pg236-v-hdmi-rx-ss.pdf)

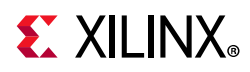

- <span id="page-54-8"></span>3. *Vivado Design Suite User Guide: Designing IP Subsystems using IP Integrator* ([UG994](https://www.xilinx.com/cgi-bin/docs/rdoc?v=latest;d=ug994-vivado-ip-subsystems.pdf))
- <span id="page-54-9"></span>4. *Vivado Design Suite User Guide: Designing with IP* [\(UG896\)](https://www.xilinx.com/cgi-bin/docs/rdoc?v=latest;d=ug896-vivado-ip.pdf)
- <span id="page-54-10"></span>5. *Vivado Design Suite User Guide: Getting Started* ([UG910\)](https://www.xilinx.com/cgi-bin/docs/rdoc?v=latest;d=ug910-vivado-getting-started.pdf)
- <span id="page-54-11"></span>6. *Vivado Design Suite User Guide: Logic Simulation* ([UG900](https://www.xilinx.com/cgi-bin/docs/rdoc?v=latest;d=ug900-vivado-logic-simulation.pdf))
- <span id="page-54-12"></span>7. *Vivado Design Suite User Guide: Programming and Debugging* ([UG908](https://www.xilinx.com/cgi-bin/docs/rdoc?v=latest;d=ug908-vivado-programming-debugging.pdf))
- <span id="page-54-4"></span>8. HDCP 2.2 on HDMI Specification (*High-bandwidth Digital Content Protection System— Mapping HDCP to HDMI Revision 2.2*) available on the [Digital Content Protection website](http://www.digital-cp.com/hdcp-specifications)
- <span id="page-54-5"></span>9. Errata to HDCP 2.2 on HDMI Specification available on the Digital Content Protection [website](http://www.digital-cp.com/hdcp-specifications)
- <span id="page-54-2"></span>10. *DisplayPort 1.4 RX Subsystem Product Guide* ([PG300](https://www.xilinx.com/cgi-bin/docs/ipdoc?c=v_dp_rxss1;v=latest;d=pg300-v-dp-rxss1.pdf))
- <span id="page-54-3"></span>11. *DisplayPort 1.4 TX Subsystem Product Guide* [\(PG299\)](https://www.xilinx.com/cgi-bin/docs/ipdoc?c=v_dp_txss1;v=latest;d=pg299-v-dp-txss1.pdf)
- <span id="page-54-6"></span>12. HDCP 2.2 on DP Specification (*High-bandwidth Digital Content Protection System— Mapping HDCP to DisplayPort Revision 2.2*) available on the [Digital Content Protection](http://www.digital-cp.com/hdcp-specifications )  [website](http://www.digital-cp.com/hdcp-specifications )
- <span id="page-54-7"></span>13. *Errata to HDCP 2.2 on DisplayPort Specification* available on the [Digital Content](http://www.digital-cp.com/hdcp-specifications )  [Protection website](http://www.digital-cp.com/hdcp-specifications )

# <span id="page-54-0"></span>**Revision History**

The following table shows the revision history for this document.

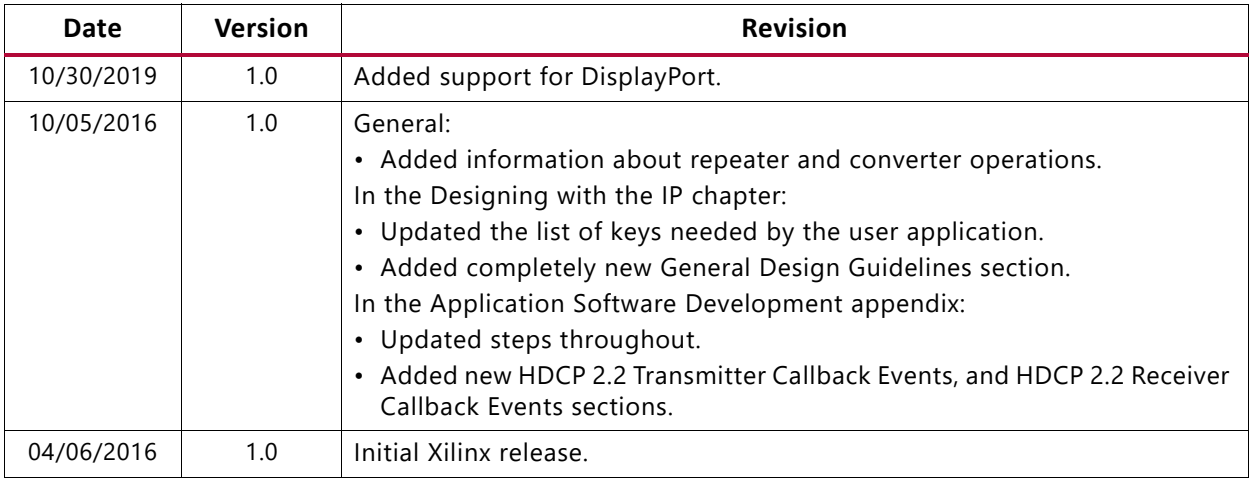

# <span id="page-54-1"></span>**Please Read: Important Legal Notices**

The information disclosed to you hereunder (the "Materials") is provided solely for the selection and use of Xilinx products. To the maximum extent permitted by applicable law: (1) Materials are made available "AS IS" and with all faults, Xilinx hereby DISCLAIMS ALL WARRANTIES AND CONDITIONS, EXPRESS, IMPLIED, OR STATUTORY, INCLUDING BUT NOT LIMITED TO WARRANTIES OF

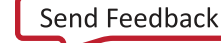

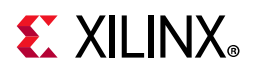

MERCHANTABILITY, NON-INFRINGEMENT, OR FITNESS FOR ANY PARTICULAR PURPOSE; and (2) Xilinx shall not be liable (whether in contract or tort, including negligence, or under any other theory of liability) for any loss or damage of any kind or nature related to, arising under, or in connection with, the Materials (including your use of the Materials), including for any direct, indirect, special, incidental, or consequential loss or damage (including loss of data, profits, goodwill, or any type of loss or damage suffered as a result of any action brought by a third party) even if such damage or loss was reasonably foreseeable or Xilinx had been advised of the possibility of the same. Xilinx assumes no obligation to correct any errors contained in the Materials or to notify you of updates to the Materials or to product specifications. You may not reproduce, modify, distribute, or publicly display the Materials without prior written consent. Certain products are subject to the terms and conditions of Xilinx's limited warranty, please refer to Xilinx's Terms of Sale which can be viewed at [https://www.xilinx.com/legal.htm#tos;](https://www.xilinx.com/legal.htm#tos) IP cores may be subject to warranty and support terms contained in a license issued to you by Xilinx. Xilinx products are not designed or intended to be fail-safe or for use in any application requiring fail-safe performance; you assume sole risk and liability for use of Xilinx products in such critical applications, please refer to Xilinx's Terms of Sale which can be viewed at [https://www.xilinx.com/legal.htm#tos.](https://www.xilinx.com/legal.htm#tos)

#### **AUTOMOTIVE APPLICATIONS DISCLAIMER**

AUTOMOTIVE PRODUCTS (IDENTIFIED AS "XA" IN THE PART NUMBER) ARE NOT WARRANTED FOR USE IN THE DEPLOYMENT OF AIRBAGS OR FOR USE IN APPLICATIONS THAT AFFECT CONTROL OF A VEHICLE ("SAFETY APPLICATION") UNLESS THERE IS A SAFETY CONCEPT OR REDUNDANCY FEATURE CONSISTENT WITH THE ISO 26262 AUTOMOTIVE SAFETY STANDARD ("SAFETY DESIGN"). CUSTOMER SHALL, PRIOR TO USING OR DISTRIBUTING ANY SYSTEMS THAT INCORPORATE PRODUCTS, THOROUGHLY TEST SUCH SYSTEMS FOR SAFETY PURPOSES. USE OF PRODUCTS IN A SAFETY APPLICATION WITHOUT A SAFETY DESIGN IS FULLY AT THE RISK OF CUSTOMER, SUBJECT ONLY TO APPLICABLE LAWS AND REGULATIONS GOVERNING LIMITATIONS ON PRODUCT LIABILITY.

© Copyright 2016-2019 Xilinx, Inc. Xilinx, the Xilinx logo, Alveo, Artix, Kintex, Spartan, Versal, Virtex, Vivado, Zynq, and other designated brands included herein are trademarks of Xilinx in the United States and other countries. All other trademarks are the property of their respective owners